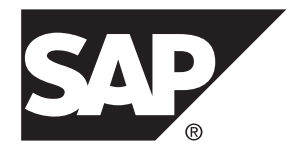

# 管理:ロード管理 **SAP Sybase IQ 16.0 SP03**

ドキュメント ID: DC02010-01-1603-01

改訂: 2013 年 12 月

Copyright © 2013 by SAP AG or an SAP affiliate company. All rights reserved.

このマニュアルの内容を SAP AG による明示的な許可なく複製または転載することは、形態や目的を問わず禁 じられています。ここに記載された情報は事前の通知なしに変更されることがあります。

SAP AG およびディストリビュータが販売しているソフトウェア製品には、他のソフトウェアベンダ独自のソ フトウェアコンポーネントが含まれているものがあります。国内製品の仕様は変わることがあります。

これらの資料は SAP AG および関連会社 (SAP グループ) が情報のみを目的として提供するものであり、いかな る種類の表明または保証も行うものではなく、SAP グループはこの資料に関する誤りまたは脱落について責任 を負わないものとします。SAP グループの製品およびサービスに関する保証は、かかる製品およびサービスに 付属している明確な保証文書がある場合、そこで明記されている保証に限定されます。ここに記載されている いかなる内容も、追加保証を構成するものとして解釈されるものではありません。

ここに記載された SAPおよび他の SAP 製品とサービス、ならびに対応するロゴは、ドイツおよび他の国における SAP AG の商標または登録商標です。その他の商標に関する情報および通知については、[http://www.sap.com/](http://www.sap.com/corporate-en/legal/copyright/index.epx#trademark) [corporate-en/legal/copyright/index.epx#trademark](http://www.sap.com/corporate-en/legal/copyright/index.epx#trademark) を参照してください。

# 目次

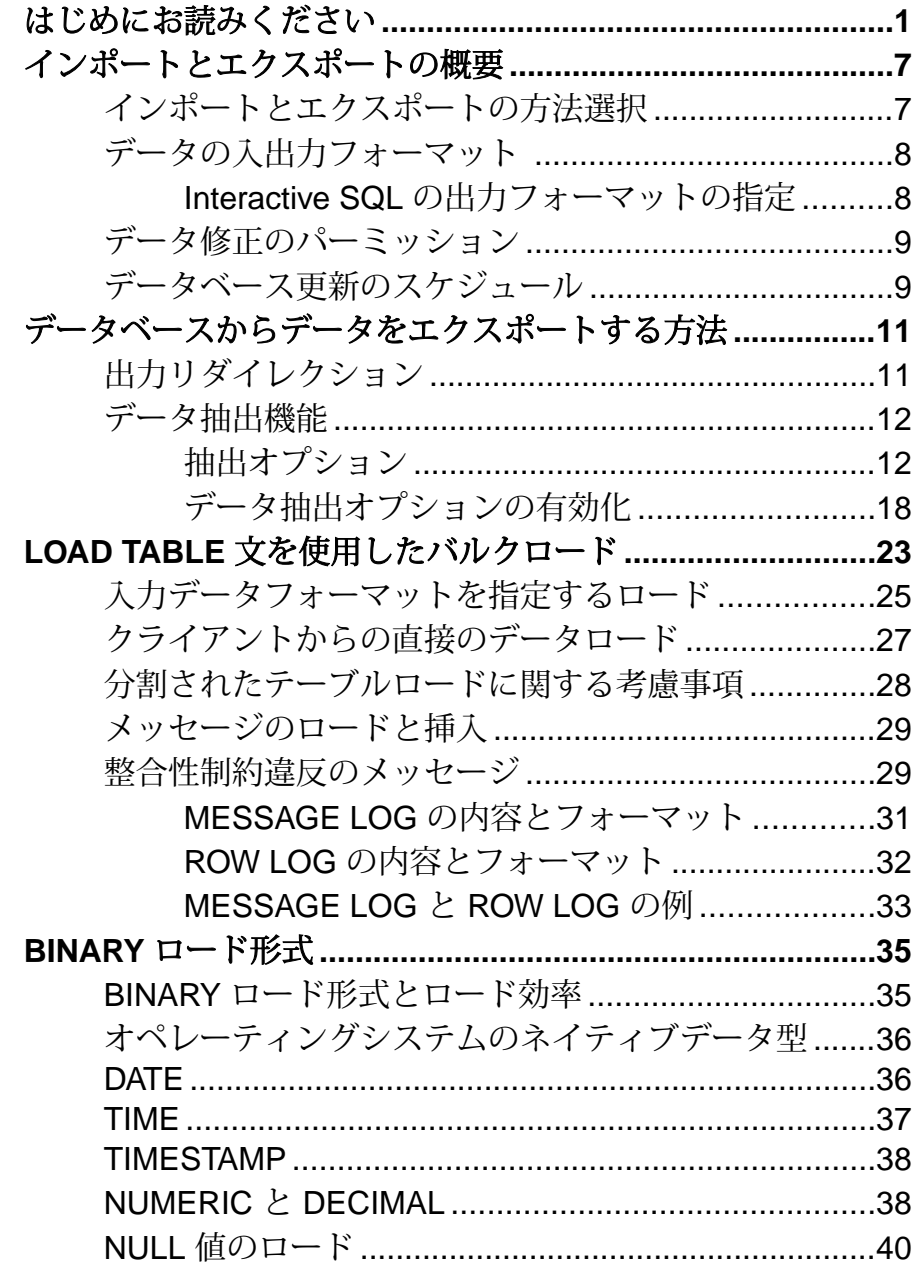

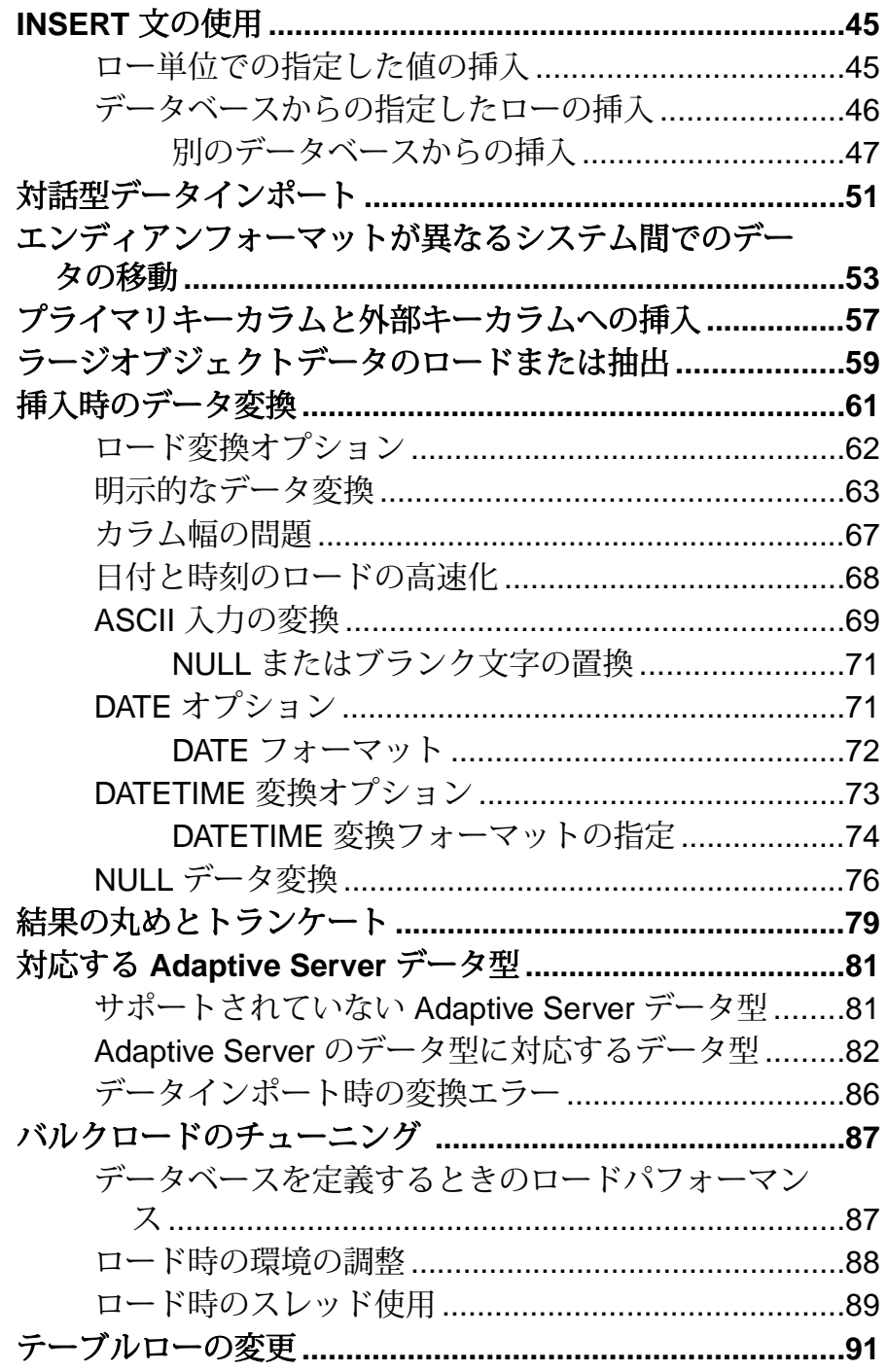

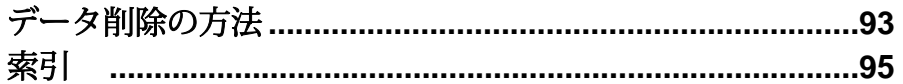

目次

## <span id="page-6-0"></span>はじめにお読みください

SAP® Sybase® IQ 16 新機能の概要 では、SAP Sybase IQ の機能がすべて説明されて いますが、一部の機能では新しいアーキテクチャを利用するためにユーザ側での 追加アクションが必要になる可能性があります。

たとえば、以前のリリースからアップグレードしたお客さまは、初期設定の互換 性オプションの変更や、別のデータ型を収容するための幅の広いカラムの再構築 が必要になることがあります。新しいロードエンジンでは、パフォーマンスは向 上しますが、利用可能なすべてのハードウェアリソースを効率的に使用するため にデフォルトのメモリ割り付けを変更する必要があります。

#### **NBit**

継続的な NBit ディクショナリ圧縮は、1、2、および3バイトのディクショナリ圧 縮に代わって、16.0 のデフォルトのカラム保管メカニズムとなりました。LOB (文 字とバイナリ) データ型と BIT データ型を除くすべてのデータ型を NBit カラムに することができます。

IQ UNIQUE カラム制約では、カラムが Flat FP と NBit FP のいずれとしてロー ドされるかを決定します。IQ UNIQUE の <sup>n</sup> 値を 0 に設定すると、カラムは Flat FP としてロードされます。0より大きく、FP\_NBIT\_AUTOSIZE\_LIMIT より小さ い <sup>n</sup> 値を設定すると、初期サイズが <sup>n</sup> の NBit カラムが作成されます。IQ UNIQUE 制約が設定されていないカラムは、自動サイズ制限値に達するまで暗黙 的に NBit としてロードされます。

自動サイズ制限値より小さい <sup>n</sup> 値を指定した IQ UNIQUE を使用する必要はありま せん。ロードエンジンによって、カーディナリティが低いか中程度のカラムはす べて NBit としてサイズ決定されます。カラムをフラット Flat FP としてロード する場合や、個別値の数が自動サイズ制限値を超えるときにカラムを NBit とし てロードする場合に、IQ UNIQUE を使用します。

#### ロードとラージメモリ

ラージメモリは、SAP Sybase IQ が一時的に使用するために OS に対して動的に要 求できるメモリの最大量を表します。一部のロード操作では、デフォルトの 2 GB よりも多くのメモリが必要になることがあるため、利用可能な総物理メモリ量に 基づいてラージメモリとキャッシュメモリの割り付けを制御するように起動オプ ションを調整してください。

原則として、ラージメモリ所要量は、SAP Sybase IQ に割り付けた利用可能な総物 理メモリの 3 分の 1 を表します。IQ のメインストアとテンポラリストアに十分な メモリを確保するために、起動パラメータ **–iqlm**、**–iqtc**、および **–iqmc** の値をそれ ぞれ、SAP Sybase IQ に割り付けた利用可能な総物理メモリの 3 分の 1 の量に設定 してください。

ほとんどの場合、SAP Sybase IQ プロセスがスワップアウトされないようにするた め、総物理メモリの80%を SAPSybase IQに割り付けます。同じシステム上で稼働 する他のプロセスを考慮して、実際のメモリ割り付けを調整してください。たと えば、コア数が 32、利用可能な総物理メモリが 128 GB のマシンでは、100 GB (総 メモリ 128 GB のおよそ 80%) を SAPSybase IQ プロセスに割り付けます。上記の原 則に従って、**–iqlm**、**–iqtc**、および **–iqmc** パラメータの値をそれぞれ 33 GB に設定 します。

『ユーティリティガイド』の「-iqlm iqsrv16 サーバオプション」と「-iqmc iqsrv16 サーバオプション」を参照してください。

インデックスの変更

FP および HG インデックスの変更は、新しいカラム圧縮メカニズムを利用したも ので、ロードパフォーマンスを向上させます。

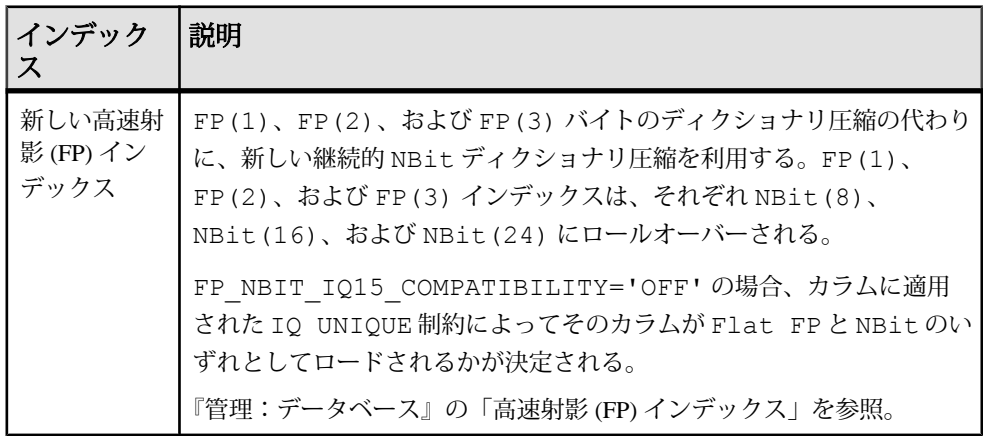

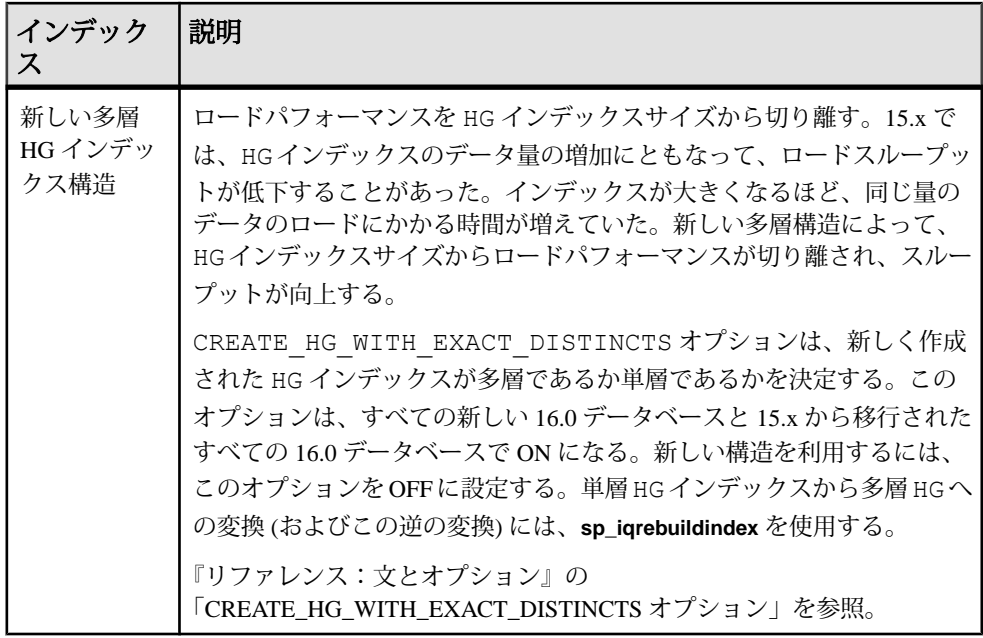

ストアドプロシージャ

新しいストアドプロシージャは、カラムインデックスとカラム制約に関する情報 を返します。

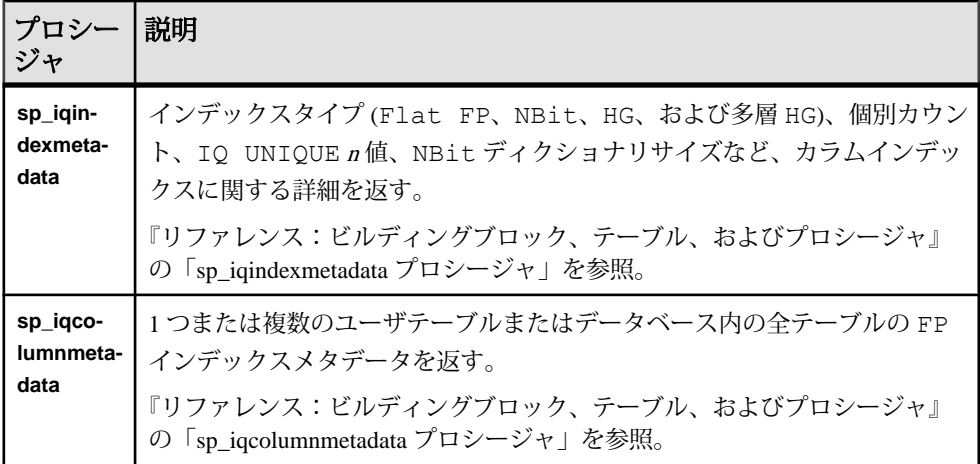

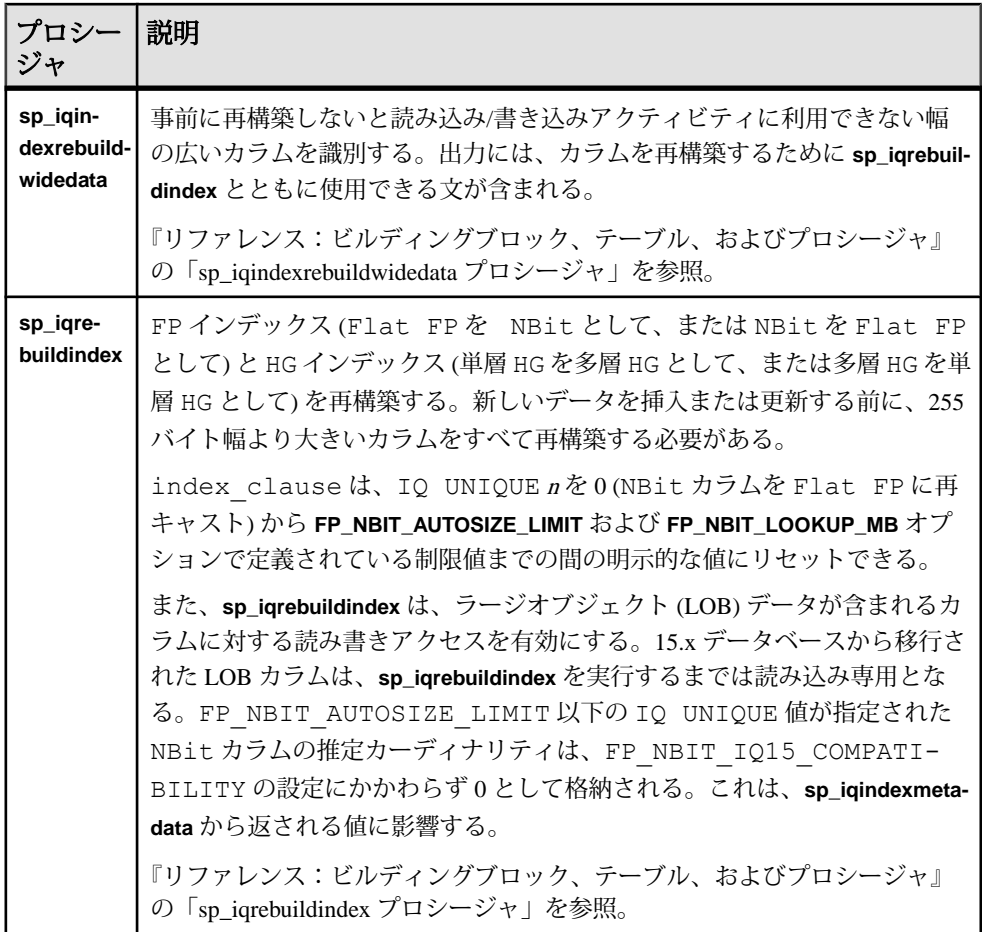

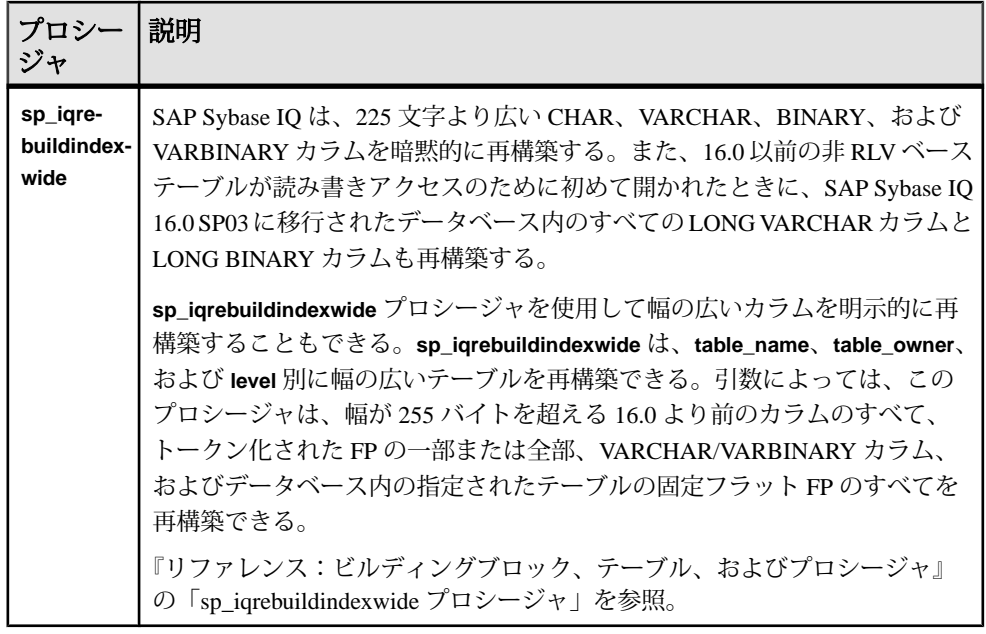

データベースオプション

一部のデータベースオプションは、16.0 の機能を利用できません。データベース アップグレード後も制限された互換性を維持することで、既存のアプリケーショ ンを移行するためのある程度の柔軟性が提供されます。

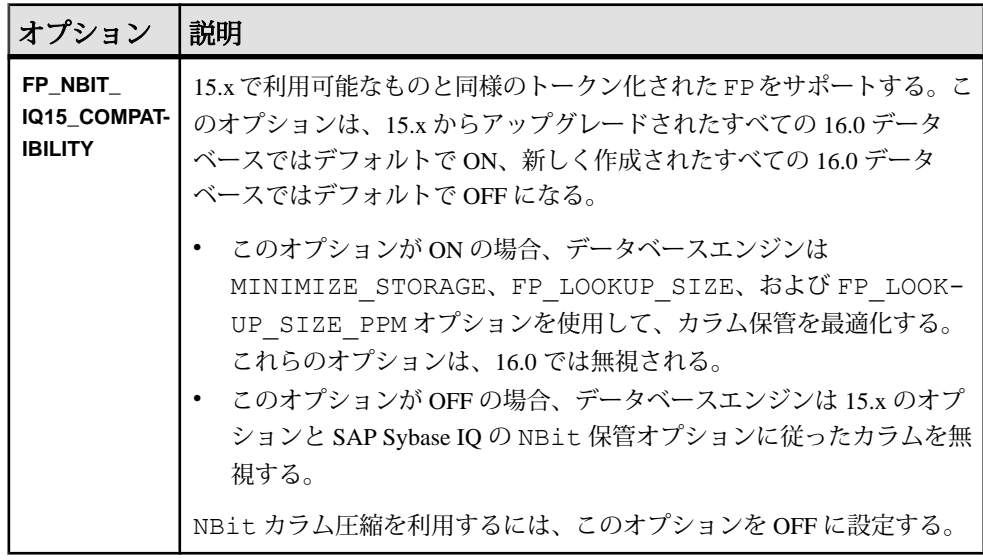

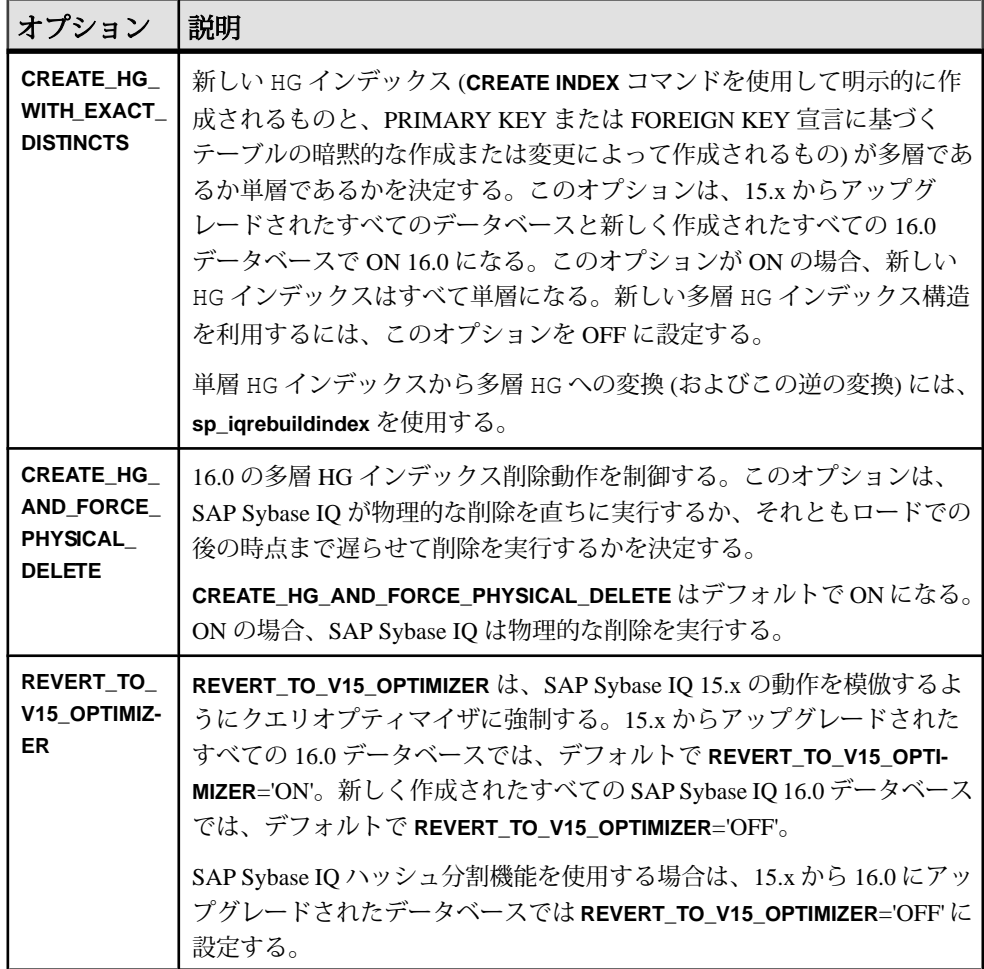

## <span id="page-12-0"></span>インポートとエクスポートの概要

SAP Sybase IQ では、フラットファイルまたは直接データベーステーブルからデー タをインポートできます。指定した値をデータベースに直接入力することもでき ます。Interactive SQL ユーティリティと IQ データ抽出機能から他のフォーマット にデータをエクスポートできます。

SAP Sybase IQ テーブルは論理テーブルで、データは格納されていません。データ など、クエリを解決するために必要なすべての情報は、SAP Sybase IQ のインデッ クスに格納されています。データを IQ テーブルのカラムに挿入しても、実際は データはテーブルのカラムではなく、カラムインデックスに追加されます。イン デックスを作成するには、テーブル単位でデータを挿入します。

## インポートとエクスポートの方法選択

SAP Sybase IQ では、データを追加、変更、または削除する方法を選択できます。

- フラットファイルからテーブルを効率的にバルクロードするには、SQL 文 **LOAD TABLE** を使用します。
- 指定した値をテーブルにロー単位で挿入するには、**VALUES** オプションを指定 した SQL 文 **INSERT** を使用します。
- テーブル (他のデータベース内にあるテーブルも含む) から選択したローを挿入 するには、**SELECT** 文の句を指定した SQL 文 **INSERT** を使用します。
- テーブルから特定のローを削除するには、**DELETE** 文を使用します。
- テーブルの既存のローを変更するには、**UPDATE** 文を使用します。

IQ データ抽出機能では、データがバイナリまたは ASCII フォーマットでエクス ポートされ、それを他のデータベースにロードできます。この機能は、大量の データを移動する場合や、ロードに使用できる出力ファイルが必要な場合に使用 します。

Interactive SQL からは、データをさまざまなフォーマットで別のデータベースにエ クスポートしたり、テキストファイルを出力したりできます。コマンドの出力の リダイレクトもできます。

注意: SAP Sybase IQ では、**LOAD TABLE FORMAT BCP** オプションによって BCP を サポートしています。IQ テーブルへの BCP を直接実行できます。また、SAP Sybase IQ では **LOAD TABLE USING CLIENT FILE** オプションを使用したリモートデー タのバルクロードもサポートしています。

<span id="page-13-0"></span>参照:

- データの入出力フォーマット (8 ページ)
- [データ修正のパーミッション](#page-14-0) (9 ページ)
- [データベース更新のスケジュール](#page-14-0) (9 ページ)

## データの入出力フォーマット

**LOAD TABLE**文では、ファイルからロー単位でデータをインポートします。固定長 フィールド、または可変長フィールドの ASCII 入力ファイルとバイナリ入力ファ イルの両方がサポートされます。可変長フィールドは、フィールドの末尾がデリ ミタによって指定されます。

**INSERT** 文は、指定した一連の値から、または直接テーブルから、データを SAP Sybase IQ テーブルに移動します。

**OUTPUT** Interactive SQL でサポートされている文のファイルフォーマットには、次 のようなものがあります。

- **TEXT**
- **FIXED**
- **HTML**
- **SQL**
- **XML**

IQ データ抽出機能では、データはバイナリまたは ASCII フォーマットでエクス ポートされます。

#### 参照:

- [インポートとエクスポートの方法選択](#page-12-0)(7ページ)
- [データ修正のパーミッション](#page-14-0) (9ページ)
- [データベース更新のスケジュール](#page-14-0) (9 ページ)

## **Interactive SQL** の出力フォーマットの指定

Interactive SQL のデフォルトの出力フォーマットを指定できます。

- **1.** [SQL 文] ウィンドウで、[オプション]を選択します。
- **2.** [インポート/エクスポート] を選択します。
- **3.** ドロップダウンリストからデフォルトのエクスポートフォーマットを選択しま す。

<span id="page-14-0"></span>**4.** ドロップダウンリストからデフォルトのインポートフォーマットを選択しま す。

## データ修正のパーミッション

データ修正文は、修正するデータベーステーブルに対する適切なパーミッション がある場合にのみ実行できます。

データベースの管理者とデータベースオブジェクトの所有者は GRANT 文と REVOKE 文を使用して、だれがどのデータ修正機能にアクセスするかを決定しま す。

データを挿入するには、テーブルまたはビューの INSERT パーミッションが必要 となります。データを削除するには、テーブルまたはビューの DELETE パーミッ ションが必要です。データを更新するには、UPDATE パーミッションが必要です。 DBA は、テーブルへのデータの挿入や削除を行うことができます。テーブルの所 有者には、該当するテーブルの INSERT、DELETE、UPDATE のパーミッションが 付与されています。

パーミッションを個々のユーザ、ロール、または PUBLIC ロールに付与したり、 取り消したりできます。

#### 参照:

- [インポートとエクスポートの方法選択](#page-12-0)(7ページ)
- [データの入出力フォーマット](#page-13-0) (8 ページ)
- データベース更新のスケジュール (9 ページ)

## データベース更新のスケジュール

複数のユーザがデータベーステーブルに対してクエリを実行でき、データベース を同時に更新できます。

#### 参照:

- [インポートとエクスポートの方法選択](#page-12-0) (7 ページ)
- [データの入出力フォーマット](#page-13-0) (8 ページ)
- データ修正のパーミッション (9 ページ)

## インポートとエクスポートの概要

## <span id="page-16-0"></span>データベースからデータをエクスポートする方 法

データベースからデータをエクスポートするには、出力リダイレクションやデー タ抽出機能の使用など、いくつかの方法があります。

独自の、またはサードパーティ製のフロントエンドツールを使用して、効率よく IQ データベースにクエリを実行して希望どおりにフォーマットしたデータをエク スポートすることもできます。

## 出力リダイレクション

出力リダイレクションを使用して、クエリ結果をエクスポートできます。

リダイレクション記号の **>#** とともに出力先を指定してコマンドを実行することに より、コマンドの出力をファイルまたはデバイスにリダイレクトできます。リダ イレクション記号の後にはファイル名が続きます。コマンドファイル内では、 ファイル名の後に置かれたセミコロンが文のターミネータとして使用されます。 ファイルは、Interactive SQL が起動したディレクトリからの相対位置に配置されま す。

この例では、出力は empfile というファイルにリダイレクトされます。

SELECT \* FROM Employees ># empfile

ファイル名を引用符で囲まないようにします。

出力リダイレクションは、**SELECT** 文の中で特に有効です。

ファイルの内容を置き換える代わりに、指定したファイルに出力を追加するには、 1 つのリダイレクション記号に **>** を 1 つではなく 2 つ使用します (**>>#** など)。指定 したファイルの最初から出力を開始する場合、見出しをサポートする出力フォー マットでは、**SELECT** 文の結果に見出しが追加されます。

出力とメッセージのリダイレクト

リダイレクション記号の **>&** を使用すると、エラーメッセージと、エラーが発生し たコマンドに関する統計を含むすべての出力がリダイレクトされます。次に例を 示します。

SELECT \* FROM Employees >& empfile

<span id="page-17-0"></span>ファイル名を引用符で囲まないようにします。

この例では、ファイル empfile に **SELECT** 文を送信し、さらにその文からの出力 とコマンドに関係する統計を送信します。

>& リダイレクションメソッドを使用して、**READ** コマンドの動作のログを取得で きます。各コマンドの統計とエラーは、リダイレクトされた出力ファイルの中で コマンドに続いて書き出されます。

NULL 値の出力

データを書き出す理由のうち、最も多いのは他のソフトウェアで使用するためで すが、他のソフトウェアでは NULL 値を適切に処理できない場合があります。

**dbisql** オプションの **NULLS** を使用すると、NULL 値を出力する方法を選択できま す。または、**IFNULL** 関数を使用して、NULL 値が出てくるたびに指定した値を出 力できます。

## データ抽出機能

データ抽出機能は、サイズの大きい結果セットを生成するクエリのパフォーマン スを大幅に向上させるデータベースオプションのグループです。

他のデータベースオプションと同様に、データ抽出オプションはテンポラリオプ ションまたは永久オプションとして設定できます。固有の接続の場合は通常、こ れらのオプションはテンポラリとして設定されます。

抽出オプションを使用する利点として、次のようなものあります。

- バイナリフォーマットがサポートされています。したがって、出力データを同 一または異なる IQ データベースにロードできます。
- **SELECT**文の出力が大きい場合に、ASCII出力では最高4倍、バイナリ出力では 最高 9 倍速く処理できます。

## 抽出オプション

抽出オプションを使用すると、**SELECT** 文の出力先を標準インタフェースからリ ダイレクトし、1 つまたは複数のディスクファイルまたは名前付きパイプに直接 出力できます。

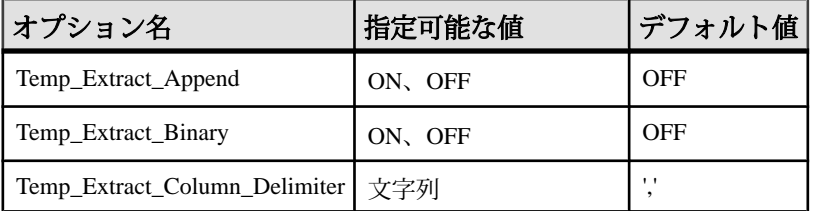

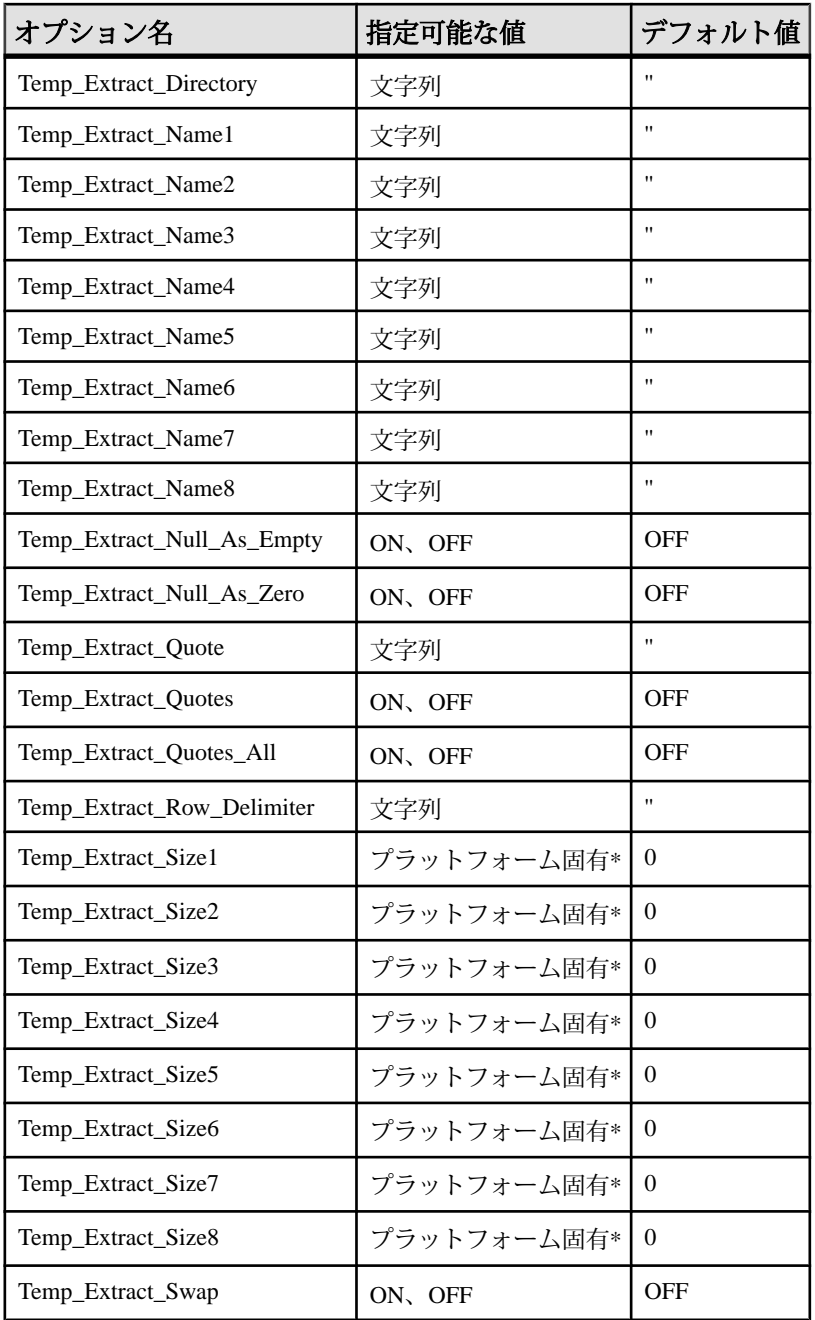

\*TEMP\_EXTRACT\_SIZEn オプションのデフォルト値はプラットフォーム固有で す。これらの値は次のとおりです。

- AIX  $\geq$  HP-UX:  $0 \sim 64$ GB
- Sun Solaris:  $0 \sim 512$ GB
- Windows:  $0 \sim 128 \text{GB}$
- Linux:  $0 \sim 512GB$

JFS2 など、大規模なファイルシステムでデフォルト値よりも大きなサイズをサ ポートしている場合は、TEMP\_EXTRACT\_SIZEn をそのファイルシステムで許容 される最大値に設定します。たとえば、1TB の設定オプションをサポートするに は、次のように入力します。

SET OPTION TEMP EXTRACT SIZE1 = 1073741824 KB

注意: 整数値の指定が可能なデータベースオプションの場合、SAP Sybase IQ に よって option-value の小数設定がすべて整数値にトランケートされます。たとえ ば、3.8 という値は 3 にトランケートされます。

この中で最も重要なオプションは、TEMP\_EXTRACT\_NAME1 です。このオプショ ンがデフォルト値 (空の文字列) に設定されている場合、抽出処理は使用できず、 リダイレクトされる出力もありません。抽出処理を使用可能にするには、 TEMP EXTRACT NAME1 にパス名を設定してください。他で使用されていないパ スとファイル名を選択してください。存在しないファイルを指定した場合、デー タ抽出機能がそのファイルを作成します。

指定したファイルが格納されているディレクトリまたはフォルダと指定したファ イル自体の両方に対する書き込みパーミッションが IQ を起動したユーザ (たとえ ば sybase) に設定されている必要があります。追加モードの場合、データ抽出機能 は、ファイルにすでに書き込まれているデータに上書きするのではなく、抽出さ れたローをファイルの末尾に追加します。

警告! 既存のファイルのパス名を指定し、TEMP\_EXTRACT\_APPEND オプション が OFF (デフォルト) になっている場合は、ファイルの内容が上書きされます。

TEMP\_EXTRACT\_NAME2 から TEMP\_EXTRACT\_NAME8 までの各オプションを使用 して、複数の出力ファイルの名前を指定します。これらのオプションは順番に使 用する必要があります。たとえば、TEMP\_EXTRACT\_NAME1 と TEMP\_EXTRACT\_NAME2 を先に設定していない状態で TEMP\_EXTRACT\_NAME3 を 設定した場合、このオプションは無効になります。

TEMP\_EXTRACT\_SIZE1 から TEMP\_EXTRACT\_SIZE8 を使用して、それぞれに対 応する出力ファイルの最大サイズを指定します。TEMP\_EXTRACT\_SIZE1 では TEMP EXTRACT NAME1 で指定した出力ファイルの最大サイズを指定し、 TEMP\_EXTRACT\_SIZE2 では TEMP\_EXTRACT\_NAME2 で指定した出力ファイルの 最大サイズを指定します (以下、同様)。

データ抽出サイズのオプションのデフォルトの最小値は 0 です。IQ はこのデフォ ルト値を次の値に変換します。

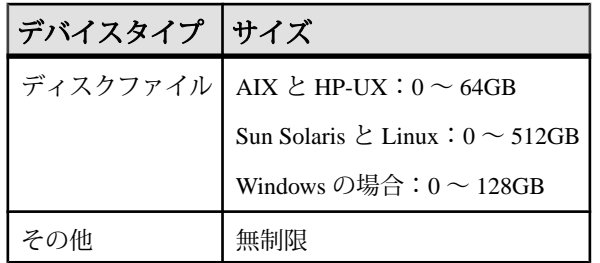

TEMP\_EXTRACT\_APPENDは、TEMP\_EXTRACT\_SIZEn オプションとの互換性はあ りません。抽出追加出力ファイルのサイズを制限しようとすると、SAP Sybase IQ からエラーが返されます。

抽出先のディスクファイルまたは名前付きパイプが 1 つだけの場合は、

TEMP\_EXTRACT\_NAME2 から TEMP\_EXTRACT\_NAME8 と、

TEMP\_EXTRACT\_SIZE1 から TEMP\_EXTRACT\_SIZE8 はデフォルト値のままにし ます。

注意: **SELECT** がローを返さず、リダイレクトする出力がない場合は、長さゼロ の空のファイルが作成されます。複数の抽出ファイルを指定したが、それらすべ てを使用するほどデータがない、という場合でも、すべてのファイルが作成され ます。

アクセスの制御

TEMP EXTRACT DIRECTORY オプションは、ユーザがデータ抽出機能を使用でき るかどうかを制御します。また、一時抽出ファイルが配置されるディレクトリを 制御し、TEMP\_EXTRACT\_NAMEn オプションで指定されたディレクトリパスは上 書きされます。

ユーザの TEMP\_EXTRACT\_DIRECTORY オプションが FORBIDDEN (大文字と小文 字を区別しない) という文字列に設定されている場合、そのユーザはデータ抽出を 実行できません。実行を試みると、「抽出を実行するためのパーミッションがあ りません。」というエラーが返されます。

PUBLIC ロールの TEMP\_EXTRACT\_DIRECTORY が FORBIDDEN に設定されている 場合は、どのユーザもデータ抽出を実行できません。

TEMP EXTRACT DIRECTORY が有効なディレクトリパスに設定されている場合、 一時抽出ファイルは指定されたディレクトリに配置され、

TEMP\_EXTRACT\_NAMEn オプションで指定されたパスは上書きされます。

TEMP\_EXTRACT\_DIRECTORY が無効なディレクトリパスに設定されている場合 は、次のようなエラーが発生します。「ファイルが存在しません ファイル: <invalid path>」

TEMP\_EXTRACT\_DIRECTORY が空白の場合、一時抽出ファイルは、 TEMP EXTRACT NAMEn で指定されたディレクトリに配置されます。 TEMP\_EXTRACT\_NAMEn でパスが指定されていない場合、抽出ファイルはデフォ ルトでサーバ起動ディレクトリに配置されます。

TEMP\_EXTRACT\_DIRECTORY オプションは、大きなデータ抽出ファイルの作成 を、ユーザが書き込みアクセスを持つディレクトリに制限することで、より充実 したセキュリティを実現し、ディスク管理を制御しやすくします。このオプショ ンを設定するには、SET ANY SYSTEM OPTION システム権限が必要です。このオ プションはすぐに有効になります。

#### 抽出の種類

データ抽出には、次のような種類があります。

- バイナリ
- バイナリ/スワップ
- ASCII

バイナリ抽出を実行すると、全体的には「バイナリ」フォーマット、各カラムに は「null バイト付きバイナリ」フォーマットが指定されたファイルが生成されま す。**LOAD TABLE** 文を使用すると、このファイルをロードできます。

バイナリ/スワップ抽出は、逆のエンディアンの別のマシンにロードするように 設計されている点以外は、バイナリ抽出と同じ働きをします。

ASCII 抽出を実行すると、テキストファイルが生成されます。

2つのオプション Temp\_Extract\_Binary と Temp\_Extract\_Swap によって、3 種類の抽 出処理のうちどの抽出処理が実行されるかが決まります。

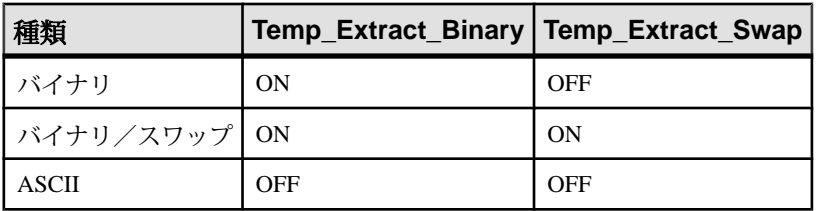

抽出の種類のデフォルトは ASCII です。

TEMP\_EXTRACT\_BINARY オプションを ON に設定し、抽出機能を使用してデータ がアンロードされる場合は、バイナリデータのロード時に **LOAD TABLE** 文の **BINARY WITH NULL BYTE** パラメータを各カラムに使用する必要があります。

カラムとローのデリミタ

ASCII 抽出の場合、デフォルトでは、カラム値はカンマで区切られ、ローは、 UNIX プラットフォームでは改行、Windows プラットフォームでは復帰/改行の 組み合わせで終了します。文字列には引用符は付きません。これらのデフォルト 設定が適切でない場合は、次のオプションを使用してデリミタを変更します。

- Temp Extract Column Delimiter
- Temp Extract Row Delimiter
- Temp\_Extract\_Quote
- Temp\_Extract\_Quotes
- Temp\_Extract\_Quotes\_All

デリミタには 1 バイトから 4 バイト必要で、マルチバイト照合順を使用している 場合はその照合順でデリミタが有効である必要があります。デリミタとして使用 する文字列は、データ出力文字列内で使われないものにしてください。

Temp\_Extract\_Row\_Delimiter オプションのデフォルトは ' ' (空の文字列) です。IQ は、このオプションのデフォルトの空の文字列を、UNIX プラットフォームでは 改行文字、Windows プラットフォームでは復帰/改行文字に変換します。

Temp\_Extract\_Column\_Delimiter オプションは、カラム間のデリミタを制御します。 ASCII 抽出で、このオプションが空の文字列に設定されている場合は、抽出され たデータは、カラムデリミタなしの固定幅の ASCII で書き込まれます。数値とバ イナリデータ型は、<sup>n</sup> ブランクのフィールドに右揃えされます。ここで <sup>n</sup> は、その 型の値を表すのに必要な最大バイト数を表します。文字データ型は、<sup>n</sup> ブランク のフィールドで左揃えされます。

注意: 固定幅 ASCII 抽出での最小のカラム幅は 4 バイトです。NULL 値に対して 文字列 "NULL" を設定できるようにするためです。たとえば、抽出されたカラム が CHAR(2) で、Temp\_Extract Column\_Delimiter が空の文字列 "に設定されている 場合、抽出されたデータの後に 2 つのスペースが置かれます。

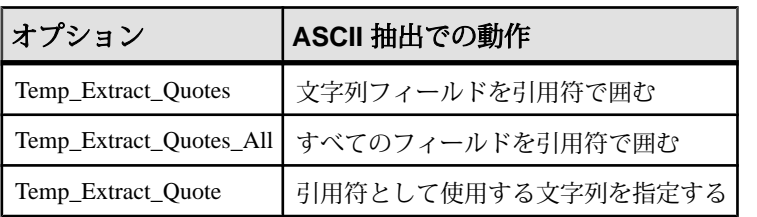

ASCII 抽出の間、引用符の使用は次のオプションで制御されます。

Temp\_Extract\_Quote オプションで指定する引用符文字列には、デリミタと同じ制 限があります。このオプションのデフォルトは空文字列で、IQ はこれを一重引用 符に変換します。

<span id="page-23-0"></span>null 値の表現

TEMP\_EXTRACT\_NULL\_AS\_ZERO と TEMP EXTRACT\_NULL\_AS\_EMPTY は、 ASCII抽出でのnull値の表現を制御します。TEMP\_EXTRACT\_NULL\_AS\_ZEROが ON に設定されている場合、null 値は次のように表示されます。

- 算術型には '0'
- CHAR 文字型と VARCHAR 文字型には '' (空の文字列)
- 日付には '' (空の文字列)
- 時刻には '' (空の文字列)
- タイムスタンプには"(空の文字列)

TEMP\_EXTRACT\_NULL\_AS\_EMPTY が ON に設定されている場合は、すべての データ型に対して、null 値は '' (空の文字列) で表現されます。

上記の引用符は、抽出出力ファイルには含まれないので注意してください。 TEMP\_EXTRACT\_NULL\_AS\_ZERO と TEMP\_EXTRACT\_NULL\_AS\_EMPTY が OFF (デフォルト値) に設定されている場合は、すべての状況において、NULL 値 の表現には文字列 'NULL' が使用されます。

TEMP\_EXTRACT\_NULL\_AS\_ZERO が ON の場合、ASCII 抽出で CHAR または VARCHAR カラムに対してファイルに書き込まれる文字数は、そのカラムの文字数 に等しくなります。4 文字未満のカラムの場合でも同じです。

メッセージロギング

Ouery Plan オプションが ON の場合、抽出されたカラムのタイムスタンプ付きの リストが IQ メッセージログに出力されます

### 参照:

• データ抽出オプションの有効化 (18 ページ)

## データ抽出オプションの有効化

データ抽出オプションは、慎重に使用してください。

警告! 抽出オプションを設定して **SELECT** 文を 2 回実行する場合、2 回目の **SELECT** 文を実行するときに抽出ファイル名を変更しないと、1 回目の **SELECT** の 実行時に出力したファイルが2回目の**SELECT**の実行時に上書きされます。たとえ 1 秒後であっても 1 週間後であっても、**SELECT** 文を再度実行するたびに、抽出は 先頭からやり直されます。ただし、Temp\_Extract\_Append オプションを ON に設定 している場合は除きます。

抽出オプションは接続に対して設定されます。抽出オプションを設定した場合に、 別のユーザが同じユーザ ID を使用してデータベースに接続すると、そのユーザに <span id="page-24-0"></span>対してもデータ抽出機能が有効化されます。自分が抽出した出力が、同じ接続を 使用する他のユーザによって上書きされる可能性があります。

また、別のユーザが同じユーザ ID でログインした場合、オプションを無効にする までは、このユーザが実行したクエリの出力は、同じ抽出ファイルに書き込まれ ます。抽出要求は、ユニークなユーザ ID を使用して実行してください。

- **1.** 残す必要のある既存の出力を別の場所に保存します。
- **2.** 以前に使用した抽出ファイルを削除します。
- **3.** 必要な抽出オプションを設定します。Temp\_Extract\_Name1 に出力先ファイル パスが設定されているか確認してください。
- **4. SELECT** 文を発行して必要なデータを抽出します。
- 5. 抽出処理が終了したら、Temp Extract Name1 を空の文字列にリセットするか、 一時的な設定の場合は接続を切断します。

#### 参照:

• [抽出オプション](#page-17-0) (12 ページ)

### データ抽出オプションの例

さまざまなデータ抽出シナリオがあります。

例:単一のディスクファイルへの抽出

次の文は、単一のディスクファイル daily\_report.txt への抽出を実行します。 SET TEMPORARY OPTION Temp Extract Name1 = 'daily report.txt';

SET TEMPORARY OPTION Temp Extract Name2 = '';

SELECT ....;

SET TEMPORARY OPTION Temp Extract Name1 =  $'':$ 

**SELECT** 文の実行前に Temp\_Extract\_Name2 を空の文字列に設定しています。1 つ のファイルのみに出力されるようにするためです。

**SELECT** 文の後で Temp\_Extract\_Name1 を空の文字列に設定しています。抽出を無 効にするためです。抽出を無効にしないと、次回の **SELECT** 文の実行時に daily\_report.txt ファイルが上書きされます。

例: 追加モードでの抽出

ディスク出力ファイル hourly\_report.txt はすでに作成されており、ユーザ sybase に対して書き込みパーミッションが設定されています。次の文は、 hourly\_report.txt への抽出を実行し、各 **SELECT** 文の出力をファイルの末尾 に追加していきます。 SET TEMPORARY OPTION Temp Extract Append = ON; SET TEMPORARY OPTION Temp\_Extract\_Name1 = 'hourly\_report.txt';

```
SET TEMPORARY OPTION Temp Extract Name2 = '';
SELECT ....;
SELECT ....;
SELECT ....;
SET TEMPORARY OPTION Temp Extract Name1 = '';
```
3つの **SELECT** 文の出力はいずれも hourly\_report.txt ファイルに書き込まれ ます。最後の **SELECT** 文の後で Temp\_Extract\_Name1 を空の文字列に設定していま す。抽出を無効にするためです。抽出を無効にしないと、次に実行する **SELECT** 文の出力は hourly\_report.txt の末尾に追加されます。

例: 複数のディスクファイルへの抽出 次の文は、file1.out、file2.out、file3.out の各ディスクファイルへの抽 出を実行します。

まず、ファイル名のオプションを設定します。

```
SET TEMPORARY OPTION Temp_Extract_Name1 = 'file1.out'; SET TEMPORARY
OPTION Temp Extract Name2 = 'file2.out'; SET TEMPORARY OPTION
Temp Extract Name3 = 'file3.out'; SET TEMPORARY OPTION
TermExtracName4 = '';
```
次に、ファイルのサイズを各 1MB に制限します。それには、対応する抽出サイズ オプションを設定します。

SET TEMPORARY OPTION Temp\_Extract\_Size1 = '1024'; SET TEMPORARY OPTION Temp\_Extract\_Size2 = '1024'; SET TEMPORARY OPTION Temp\_Extract\_Size3 = '1024';

サイズオプションは KB (1024 バイト) 単位です。

これらの設定に基づいて、抽出の出力はまず file1.out に書き込まれます。そ して、次のローを書き込むと file1.out のファイルサイズが 1MB を超えるとい う時点で、出力は file2.out にリダイレクトされます。そして、file2.out も 満杯 (次のローを書き込むと file2.out のファイルサイズが 1MB を超える) とい う時点で、出力は file3.out にリダイレクトされます。IQ がまだ抽出していな いローが残っている段階で、file3.out のサイズが 1MB を超えた場合、エラー が通知されます。

### 参照:

• 抽出処理の制約事項 (20 ページ)

### 抽出処理の制約事項

次の制約と制限がデータ抽出機能に影響を与えます。

• 抽出は、IQ ストアに格納されたデータに対してのみ実行できます。

- 抽出は、システムテーブルやデータベース間ジョインに対しては実行できませ  $h_{\alpha}$
- 抽出は、ユーザ定義関数やシステム関数 (システム関数 **suser\_id()** と **suser\_name()** は除く) を使用したクエリでは実行できません。
- バイナリ **LOAD TABLE** は、常に VARCHAR データからブランクを削除します。 VARCHAR データに後続ブランクがある場合、バイナリロードによる挿入処理 では、それらのブランクは保持されません。
- VARBINARY データについては、抽出時に後続のゼロが埋め込まれます。たと えば、varbinary(6) として宣言されたフィールドに 0x1234 というデータが入っ ている場合、抽出時にゼロが埋め込まれ、抽出後には 0x123400 としてロード されます。
- 浮動小数点データを正確に再現する場合は、バイナリオプションを使用しま す。
- テープデバイスは現時点ではサポートされていません。
- **-q** (クワイエットモード) オプションを指定して **dbisql** (Interactive SQL) を実行す るときに、データ抽出コマンドがコマンドファイル内にある場合は、まず **dbisql** の [複数の結果セットを表示] オプションを設定し、これを永続的なもの にしておく必要があります。このオプションが設定されていないと、出力ファ イルは作成されません。

[複数の結果セットを表示] オプションを設定するには、**dbisql** ウィンドウで [ツール] **>** [オプション] をクリックし、[複数の結果セットを表示] を選択して [永続化する] をクリックします。

Temp\_Extract\_Name1 を設定した場合、**INSERT...SELECT** は実行できません。

イベントは、結果セットを返す文の実行をサポートしません。サーバログは、次 のようなエラーを返します。

Handler for event 'test\_ev' caused SQLSTATE '09W03' Result set not permitted in 'test  $ev'$ 

イベントによってクエリを実行するには、ストアドプロシージャを呼び出すイベ ントを作成し、そのストアドプロシージャの結果をテンポラリテーブルに挿入し ます。抽出を使用した場合、テンポラリテーブルは常に空となり、オーバヘッド はわずかしか必要ありません。

次に例を示します。

```
CREATE PROCEDURE proc1()
BEGIN
   SET TEMPORARY OPTION temp extract name1 = 'testproc.out';
   SELECT * FROM iq table;
END;
CREATE EVENT "test_ev" ENABLE HANDLER
BEGIN
   SELECT * INTO #tmp FROM proc1();
```
## データベースからデータをエクスポートする方法

#### END;

TRIGGER EVENT test ev;

### 参照:

• [データ抽出オプションの例](#page-24-0) (19 ページ)

## <span id="page-28-0"></span>**LOAD TABLE** 文を使用したバルクロード

**LOAD TABLE**文を使用すると、テキストファイルまたはバイナリファイルから、既 存のデータベーステーブルか、自動的に作成されたかまたはユーザによって定義 されたカラムインデックスに効率よくデータをインポートできます。

**LOAD TABLE**文を実行するのに必要なパーミッションは、サーバコマンドラインで **-gl** オプションを使用して設定します。それには **-gl all** 設定をおすすめします。こ の設定は、**start\_iq** によって設定されるデフォルト設定です。**-gl all** を設定した場 合、**LOAD TABLE**文を使用するためには、テーブルの所有者であるか、テーブルに 対する ALTER または LOAD パーミッションが付与されているか、または ALTER ANY TABLE、LOAD ANY TABLE、ALTER ANY OBJECT のいずれかのシステム権 限が付与されている必要があります。また、テーブルに対する書き込みロックも 必要です。

大量のデータをロードする場合、通常はコマンドファイルを作成します。

トランザクション処理と LOAD TABLE

IQ テーブルに対して **LOAD TABLE** 文を発行すると、データがロードされる前に自 動的にセーブポイントが設定されます。

ロードの完了に成功すると、SAP Sybase IQ はセーブポイントを解放します。ロー ドに失敗した場合は、セーブポイントまでトランザクションがロールバックしま す。この方法によって、トランザクションを柔軟にコミットできます。たとえば、 2 つの **LOAD TABLE** コマンドを発行する場合は、両方のコマンドをコミットした り、どちらもコミットしないようにしたりできます。

カタログストアテーブルに対して **LOAD TABLE** を発行する場合は、自動セーブポ イントは設定されません。ロードに成功すると、自動的にコミットします。ロー ドに失敗すると、ロールバックします。ロードに成功したカタログストアテーブ ルはロールバックできません。

フラットファイルからのロード UNIX の例

この例では、明示的にデータを変換する必要はなく、入力カラムの幅が Departments テーブルのカラムの幅と一致することが前提となります。指定さ れた場所にフラットファイル dept.txt が存在している必要があります。

次の文は、ファイル dept.txt から department テーブルのすべてのカラムに データをロードします。

LOAD TABLE Departments ( DepartmentID, DepartmentName, DepartmentHeadID ) FROM '/d1/MILL1/dept.txt'

ロードのファイル指定要件

**FROM** 句で、filename-string を使用してファイルを指定し、複数の文字列をカンマ で区切ります。

ファイルは 1 つずつ読み込まれ、**FROM** 句で指定された順に左から右へ処理されま す。**SKIP** または **LIMIT** の値は、ロードの開始時に適用され、各ファイルには適用 されません。

メモリが不足しているなどの理由でロードを完了できない場合は、ロードトラン ザクション全体がロールバックします。

filename-string は、文字列としてサーバに渡されます。この文字列は、SQL 文字列 と同じフォーマット要件に従います。特に、次の点に注意してください。

- 円記号 (¥) が文字 n、x、または ¥ の前に付いている場合は、エスケープ文字と みなされます。このため、Windows システムでディレクトリパスを指定する場 合に、円記号の次に n、x、または ¥ が続く場合は、円記号を 2 つ続けて、1 つ の円記号を表す必要があります。 ファイル c:¥newinput.dat から employee テーブルにデータをロードする には、次のコマンドを使用します。 LOAD TABLE employees FROM 'c:¥¥newinput.dat' ...
- サーバ側のロード (**LOAD TABLE... FROM** または **LOAD TABLE...USING FILE**) の場 合、パス名はクライアントアプリケーションではなく、データベースサーバを 起点とします。別のコンピュータのデータベースサーバ上で文を実行している 場合、ディレクトリ名はそのサーバマシンのディレクトリを参照し、クライア ントマシンのディレクトリは参照しません。ロード用の入力ファイルはサーバ マシン上になければなりません。
- クライアント側のデータのロード (**LOAD TABLE ... USING CLIENT FILE**) の場合、 パス名はクライアントアプリケーションを起点とする必要があります。ディレ クトリ名は、クライアントマシンのディレクトリを参照します。

名前付きパイプを指定するロード

Windows で名前付きパイプを使用してロードする場合は、パイプを記述したプロ グラムで特殊な方法を使用して、パイプを閉じます。このプログラムは、 FlushFileBuffers( ) を呼び出してから、DisconnectNamedPipe( ) を呼 び出す必要があります。プログラムがこれを行わない場合は、SAP Sybase IQ が hos\_io::Read() から例外を報告します。これによって PIPE\_NOT\_CONNECTED エラーが発生します。このエラーによって、パイプが停 止したのは手順どおりの方法によってであり、制御不可能な接続解除状態になっ たためではないことが SAP Sybase IQ に通知されます。呼び出しの詳細について は、Microsoft のマニュアルを参照してください。

## <span id="page-30-0"></span>入力データフォーマットを指定するロード

SAP Sybase IQ では、さまざまなロードオプションを指定して、入力ファイルの解 釈方法と処理方法、エラーが発生した場合の処理内容を指定できます。

ロードオプションは、どのような順序で指定してもかまいません。

例:引用符を表示するロード 次のように定義されたテーブルを想定します。 CREATE TABLE t1 (c1 INT, c2 VARCHAR(20), c3 VARCHAR(20))

入力データは次のとおりです。

1, apple, fruit1 2, "banana" , "fruit2", 3, " pear ", " fruit3 ",

このクエリを実行すると、このデータのロードの結果が表示されます。

SELECT c1, c2, c3, LENGTH(c2), LENGTH(c3) FROM t1

次の表に、**LOAD TABLE** コマンドで使用される **QUOTES** および **STRIP** オプションの 値と、各値を指定した場合のこのクエリの結果を示します。各結果は山カッコで 囲まれています。

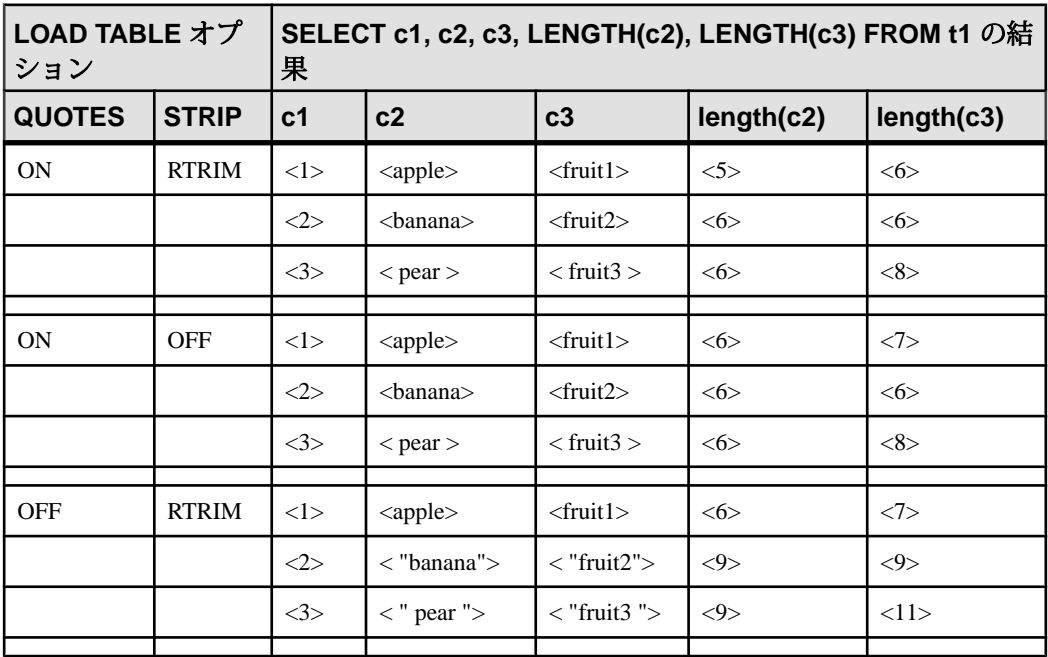

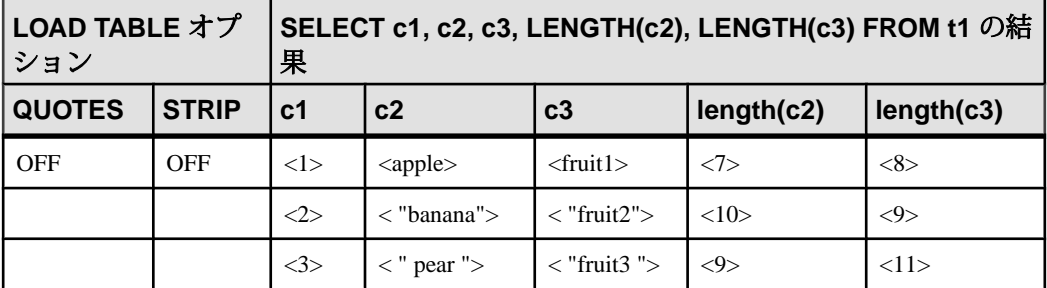

結果についての注意

- **QUOTES ON** と **STRIP RTRIM** の場合、c2 のロー 1 の先行スペースと後続スペー スの両方が削除されます。
- **QUOTES ON** と **STRIP OFF** の場合、c2 のロー 1 の先行スペースのみが削除され ます。
- **QUOTES OFF** と **STRIP RTRIM** の場合、c2 のロー 1 の後続スペースのみが削除さ れます。
- **QUOTES OFF** と **STRIP OFF** の場合、c2 のロー 1 の先行スペースも後続スペース も削除されません。
- **QUOTES ON** と **STRIP RTRIM** の場合、c2 と c3 のロー 3 の引用符内の先行スペー スと後続スペースの両方とも削除されません。

```
例: 指定したフィールドを省略するロード
```
Windows の例:

```
LOAD TABLE nn
     (l_orderkey,
     l_quantity ASCII(PREFIX 2),
     FILLER(2),
FROM 'C:¥¥iq¥archive¥¥mill.txt'
BYTE ORDER LOW
```

```
例:挿入されるローの数を制限するロード
```

```
次に示す Windows の例では、ローは省略されずに、1,000,000 個のローが挿入され
ます。
```

```
LOAD TABLE lineitem
     (l_shipmode ASCII(15),
    1 quantity ASCII(8),
     FILLER(30))
FROM 'C:¥¥iq¥archive¥¥mill.txt'
PREVIEW ON
LIMIT 1000000
```
<span id="page-32-0"></span>例: タブと改行を含めるロード

次のWindowsの例では、1 orderkeyカラムのカラムデリミタをタブに設定し、ロー デリミタを改行 (¥x0a) とそれに続く復帰 (¥x0d) の組に設定します。

```
LOAD TABLE mm
     (l_orderkey '¥x09',
   1 quantity ASCII(4),
    FILLER(6),
     l_shipdate DATE('YYYY/MM/DD'))
FROM 'C:¥¥iq¥¥archive¥¥mill.txt'
ROW DELIMITED BY '¥x0a¥x0d'
```
#### 例: ローを省略するロード

この UNIX の例では、SAP Sybase IQ は入力ファイルから 9,000 個のローを読み込 み、最初の 5,000 個を省略して次の 4,000 個のローをロードします。入力ファイル に 8,000 個のローしかない場合は、3,000 個だけロードされます。

```
LOAD TABLE lineitem(
     l_shipmode ASCII(15),
     l_quantity ASCII(8),
FILLER(30))
FROM '/d1/MILL1/tt.t'
LIMIT 4000
SKIP 5000
PREVIEW ON
```
LOAD TABLE でのローの追加

**LOAD TABLE** 文は、テーブルの既存のローにファイルの内容を追加します。

既存のテーブルを空にするには、**TRUNCATE TABLE** 文を使用してすべてのローを 削除します。

#### 参照:

- クライアントからの直接のデータロード (27 ページ)
- [分割されたテーブルロードに関する考慮事項](#page-33-0) (28 ページ)
- [メッセージのロードと挿入](#page-34-0) (29 ページ)
- [整合性制約違反のメッセージ](#page-34-0) (29 ページ)

## クライアントからの直接のデータロード

SAPSybase IQ では、 **LOAD TABLE USING CLIENT FILE** 文を使用したリモートデータ のバルクロードがサポートされます。**LOAD TABLE USING FILE** は、ローカルサーバ 上のデータをロードします。これは、廃止された **iq\_bcp** ユーティリティに代わる ものです。

<span id="page-33-0"></span>注意: クライアントとサーバの両方が、SAPSybase IQ バージョン 15.0 以降である 必要があります。

参照:

- [入力データフォーマットを指定するロード](#page-30-0) (25 ページ)
- 分割されたテーブルロードに関する考慮事項 (28 ページ)
- [メッセージのロードと挿入](#page-34-0) (29 ページ)
- [整合性制約違反のメッセージ](#page-34-0) (29ページ)

## 分割されたテーブルロードに関する考慮事項

SAP Sybase IQ は、範囲分割、ハッシュ分割、およびハッシュ範囲分割が行われた テーブルに対する完全な並列バルクロードをサポートしています。

同じ量のデータのロードパフォーマンスは、ロードされるテーブルのタイプに よって異なることがあります。分割されていないテーブルは分割されたテーブル よりも高速でロードされます。範囲分割テーブルはハッシュ分割やハッシュ範囲 テーブルよりも迅速にロードされます。単一の範囲パーティションへのデータの ロードは、分割されていないテーブルへのロードに相当します。ロード速度は、 コア数をはじめ、基礎となる I/O システムの帯域幅や物理メモリの量などのさま ざまな要因によって決まります。

分割されたテーブルのロードパフォーマンスは、分割キーデータの特性によって も異なります。範囲分割されたテーブルでは、分割キーデータがパーティション 順にグループ化されている場合に最大のロードパフォーマンスが得られます。 ハッシュ分割およびハッシュ範囲分割されたテーブルでは、分割キーデータの値 分布が同一である場合に最大のロードパフォーマンスが得られます。

• 以下は、範囲分割されたテーブルまたはハッシュ範囲分割されたテーブルと、 範囲分割キーカラムまたは範囲サブ分割キーカラムへのロードに適用されま す。

分割されたテーブルにデータロードする場合は、分割カラムがコマンドのカラ ムリストの最初のカラムである場合に最高のパフォーマンスが得られます。 LOAD 文では、ラージオブジェクト (LOB) カラムなどのその他のカラムより前 に分割カラムをロードファイルにリストします。可能であれば、プリロードプ ロセスを使用して、プライマリファイル内のデータを並べ替えてください。 INSERT...LOCATION 文でも同様に、SELECT 文の句にラージオブジェクト (LOB) カラムなどのその他のカラムより前に分割カラムをリストします。

• 以下は、分割されたすべてのテーブルと分割キーカラムまたはサブ分割キーカ ラムに適用されます。分割カラムの内容を更新しようとすると、次のエラーが 発生します。

```
"Updating partition key column on a partitioned table is not 
allowed."
(SQLCODE -1009417L, SQLSTATE QCB15, Sybase error code 21055)
```
#### 参照:

- [入力データフォーマットを指定するロード](#page-30-0) (25 ページ)
- [クライアントからの直接のデータロード](#page-32-0) (27 ページ)
- メッセージのロードと挿入(29ページ)
- 整合性制約違反のメッセージ (29ページ)

## メッセージのロードと挿入

データベースオプションとサーバ起動スイッチを使用して、メッセージの挿入と ロードを制御できます。

挿入およびロード操作中にメッセージが表示されることがあります。 NOTIFY\_MODULUSデータベースオプションは、ロード中に通知メッセージを表示 する頻度のデフォルト値を調節したり、このメッセージを省略したりします。 **LOAD** コマンドで NOTIFY\_MODULUS オプションを指定すると、NOTIFY 設定が上 書きされます。

**IQMsgMaxSize** サーバプロパティと **-iqmsgsz** サーバ起動スイッチによって、メッ セージログラッピングとメッセージログファイルのサイズを制御します。

#### 参照:

- [入力データフォーマットを指定するロード](#page-30-0) (25 ページ)
- [クライアントからの直接のデータロード](#page-32-0) (27 ページ)
- [分割されたテーブルロードに関する考慮事項](#page-33-0) (28 ページ)
- 整合性制約違反のメッセージ (29 ページ)

## 整合性制約違反のメッセージ

**LOAD TABLE**では、整合性制約違反があった場合のロード動作を制御したり、違反 についての情報をログに適宜記録したりすることができます。

• 高速射影 (FP) インデックスでは、継続的な NBit ディクショナリ圧縮が、 FP(1)、FP(2)、および FP(3) バイトのディクショナリ圧縮にとって代わり ます。FP(1)、FP(2)、および FP(3) インデックスは、それぞれ NBit(8)、 NBit(16)、および NBit(24) にロールオーバーされます。LOB (文字型とバ イナリの両方)データ型とBITデータ型を除くすべてのデータ型はNBitカラム にすることができます。

FP\_NBIT\_IO15\_COMPATIBILITY が OFF の場合、IO\_UNIQUE がカラムを Flat FPとNBitのいずれとしてロードするかを決定します。IO UNIOUEを0 に設定すると、カラムは Flat FP としてロードされます。IQ UNIQUE 制約が 設定されていないカラムは、NBit の自動サイズ制限値に達するまで NBit と してロードされます。

• 新しい多層 HG インデックス構造によって、ロードパフォーマンスは HG イン デックスサイズから切り離されます。15.x では、HG インデックスのデータ量 の増加にともなって、ロードスループットが低下することがありました。イン デックスが大きくなるほど、同じ量のデータのロードにかかる時間が増えてい ました。新しい多層構造によって、HG インデックスサイズとロードパフォー マンスの関係が解消され、スループットが向上します。 CREATE\_HG\_WITH\_EXACT\_DISTINCTS オプションは、新しく作成された HG インデックスが多層であるか単層であるかを決定します。このオプションが ONの場合、新しいHG インデックスはすべて単層になります。新しい構造を利 用するには、このオプションを OFF に設定します。単層 HG インデックスから 多層 HG への変換 (およびこの逆の変換) には、**sp\_iqrebuildindex** を使用します。

**MESSAGE LOG ... ROW LOG** オプションで **ONLY LOG** 句を指定すると、ロード時に特 定の種類の整合性制約違反の情報をロギングできます。メッセージログファイル では違反ごと、ローログファイルではローごとに記録されます。**ONLY LOG** 句を指 定しなかった場合、これらのファイルには、ロードの開始と完了を示すタイムス タンプのみがロギングされます。

整合性制約違反が記録されるメッセージログファイルとローファイルは、IQ メッ セージログファイル (.iqmsg) とは別物です。

ロード時に発生する UNIQUE、NULL、DATA VALUE、FOREIGN KEY の制約違反 を無視するかどうかや、違反が最大何件に達するまではロールバックを開始せず に無視するかを指定できます。また、特定の種類の整合性制約違反についての情 報を、違反単位とロー単位の両方でロギングすることもできます。メッセージロ グでは違反単位、ローログではロー単位です。

### 参照:

- [入力データフォーマットを指定するロード](#page-30-0) (25 ページ)
- [クライアントからの直接のデータロード](#page-32-0) (27 ページ)
- [分割されたテーブルロードに関する考慮事項](#page-33-0) (28 ページ)
- [メッセージのロードと挿入](#page-34-0)(29ページ)
### <span id="page-36-0"></span>**MESSAGE LOG** の内容とフォーマット

**MESSAGE LOG** ファイルには、それぞれの整合性制約違反のローとカラムの情報が ロギングされています。

各ロードにはタイムスタンプが付いたヘッダ、ロー情報、タイムスタンプが付い たトレーラが含まれています。ヘッダは各ロードにつき 1 回記録されます。ト レーラは、文が正常に実行された場合に 1 回記録されます。ロー情報は、ロギン グされた整合性制約違反それぞれに対して 1 回記録されます。

ヘッダメッセージのフォーマットは次のとおりです。

<datetime load started> Load Table <table-name>: Integrity Constraint Violations

次に例を示します。

```
2009-05-24 23:04:31 Load Table Customers: Integrity Constraint 
Violations
```
ロー情報メッセージは次のもので構成されています。

- 整合性制約違反がなかったとしたらこのローがロードされていた、テーブル内 でのロー番号
- 検出された整合性制約違反の種類
- スキーマで指定されたカラム

次に例を示します。

1267 DATA VALUE 4 3216 UNIQUE 1 3216 NULL 3 3216 NULL 6 9677 NULL 1

トレーラメッセージのフォーマットは次のとおりです。

<datetime load completed> Load Table <table-name> Completed

次に例を示します。

2009-05-24 23:05:43 LOAD TABLE Customers: Completed

注意: **MESSAGE LOG** ファイルのローの数 (レポートされたエラーの数) が、 **IGNORE CONSTRAINT** オプションの制限を超えることがあります。並行して動作す る複数のスレッドによってロードが実行されるためです。制約違反の数が指定さ れた制限値を超えたということが、複数のスレッドによって報告される場合があ ります。

#### 参照:

• ROW LOG [の内容とフォーマット](#page-37-0) (32 ページ)

<span id="page-37-0"></span>• [MESSAGE LOG](#page-38-0) と ROW LOG の例 (33 ページ)

### **ROW LOG** の内容とフォーマット

**ROW LOG** ファイルには、発生した整合性制約違反が記録された各ローのロー ID とデータ値がロギングされています。

ローのデータは、各ローにつき 1 回のみ記録されます。そのローで整合性制約違 反が何件発生したかは関係ありません。各ロードについて、ロギングされるメッ セージは 3 種類あります。タイムスタンプが付いたヘッダ、ローデータ、タイム スタンプが付いたトレーラです。ヘッダは各ロードにつき 1 回記録されます。ト レーラは、文が正常に実行された場合に 1 回記録されます。

ヘッダメッセージのフォーマットは次のとおりです。

```
<datetime load started> Load Table <table-name>: Integrity 
Constraint Violations
<formatting information>
```
ここで、<formatting information> は、ローデータのフォーマットに使用さ れている、日付、時刻、日付時刻フォーマットを表します。次に例を示します。

```
2009-05-24 23:04:31 Load Table Customers: Integrity Constraint 
Violations
Date Format: yyyy/mm/dd
Time Format: hh:mm:ss
Datetime format: yyyy/mm/dd hh:mm:ss
```
ローデータメッセージは次のもので構成されています。

- 整合性制約違反がなかったとしたらこのローがロードされていた、テーブル内 でのロー番号
- カンマ、またはユーザ指定の **LOG DELIMITED BY** セパレータで区切られる、 ロー内のデータ値

次に例を示します。

3216 #Jones John#NULL#NULL#S#1945/01/12#NULL#

ローデータメッセージでのデータ値のフォーマットは、次の規則に応じて決まり ます。

- データ型が VARBINARY または BINARY の場合は、データは ASCII の 16 進文字 で表されます。
- DATE 値は、DATE\_FORMAT データベースオプションで指定されたフォーマッ トで表されます。デフォルトフォーマットは YYYY-MM-DD です。
- DATETIME 値と TIMESTAMP 値は、TIMESTAMP\_FORMAT データベースオプ ションで指定されたフォーマットで表されます。デフォルトは YYYY-MM-DD HH:NN:SS.SSS です。
- <span id="page-38-0"></span>• TIME 値は、TIME\_FORMAT データベースオプションで指定されたフォーマッ トで表されます。デフォルトは HH:NN:SS.SSS です。
- NULL 値は、トークン NULL で表されます。

注意: ローデータメッセージには、フィラーフィールドは含まれません。

トレーラメッセージのフォーマットは次のとおりです。

<datetime load completed> Load Table <table-name>: Completed

次に例を示します。

2009-05-24 23:05:43 Load Table Customers: Completed

注意: **MESSAGE LOG** ファイルに記録された個々のエラーの数と、**ROW LOG** ファ イルに記録されたローの数は一致しない場合があります。両者のローの数の違い は、複数のスレッドによって実行される、ロードの並行処理によるものです。制 約違反の数が指定された制限値を超えたということが、複数のスレッドによって 報告される場合があります。

#### 参照:

- MESSAGE LOG [の内容とフォーマット](#page-36-0) (31 ページ)
- MESSAGE LOG と ROW LOG の例 (33 ページ)

### **MESSAGE LOG** と **ROW LOG** の例

**MESSAGE LOG** ファイルと **ROW LOG** ファイルの内容とフォーマットを例示します。

この文では、ロードされるテーブルを作成します。 CREATE TABLE Customers(name VARCHAR(80) NOT NULL, age TINYINT NULL, sex CHAR(1) NOT NULL, marital status CHAR(1) NULL, birthdate DATE NOT NULL, credit\_card VARCHAR(20)NOT NULL)

この文では、Customers テーブルにデータをロードします。

LOAD TABLE Customers ... IGNORE CONSTRAINT UNIQUE 200 MESSAGE LOG 'msg.log' ROW LOG 'row.log' ONLY LOG UNIQUE, NULL, DATA VALUE LOG DELIMITED BY '#'

ディスクファイルから生データがロードされます。

Jones John, 19, M, S, 06/19/83, CC Cleven Bill, 56, M, OSIDJFJ, 02/23/43, CC Jones John, 339, M, NULL, 01/12/45, NULL NULL, 55, F, M, 10/02/37, ST

**LOAD TABLE** が完了すると、**MESSAGE LOG** ファイル msg.log は次のようになり ます。 2009-05-24 23:04:31 LOAD TABLE Customers: Integrity Constraint Violations 1267 DATA VALUE 4 3216 UNIQUE 1 3216 NULL 6 9677 NULL 1 2009-05-24 23:05:43 LOAD TABLE Customers Completed

#### **ROW LOG** ファイル row.log は次のようになります。

2009-05-24 23:04:31 LOAD TABLE Customers Integrity Constraint Violations Date Format: yyyy/mm/dd Time Format: hh:mm:ss Datetime format: yyyy/mm/dd hh:mm:ss 1137 #Jones John#19#M#S#1983/06/19#CC#

1267 #Cleven Bill#56#M#OSIDJFJ#1943/02/23#CC# 3216 #Jones John#NULL#NULL#S#1945/01/12#NULL# 9677 #NULL#55#F#M#1937/10/02#ST#

2009-05-24 23:05:43 LOAD TABLE Customers Completed

### 参照:

- MESSAGE LOG [の内容とフォーマット](#page-36-0) (31 ページ)
- ROW LOG [の内容とフォーマット](#page-37-0) (32 ページ)

## <span id="page-40-0"></span>**BINARY** ロード形式

SAP Sybase IQ へのデータロードを高速化するには、バイナリフォーマットでデー タファイルを作成し、**LOAD TABLE** の **FORMAT BINARY** および **BINARY** カラム指定 句を使用してデータをロードします。

これらのバイナリフォーマットでデータファイルを作成して、対応するデータ型 のカラムにロードします。ほとんどの場合、SAP Sybase IQ はプラットフォームに 固有のバイナリフォーマットを使用します。例外として、次のデータ型は SAP Sybase IQ に固有のバイナリフォーマットを使用します。

- DATE
- TIME
- DATETIME
- NUMERIC

### **BINARY** ロード形式とロード効率

SAP Sybase IQ の BINARY ロード形式は、固定幅のフォーマットです。

一般的に、固定幅のロードは可変幅のロードよりも高速です。ロードロジックが カラムとローの長さを認識している場合、データの処理効率が向上します。幅が 一定でないカラムとローをデリミタによって分割すると、ロード中に入力データ をスキャンしてデリミタを探す時間がかかるようになります。

IQ の BINARY ロード形式は、固定幅のフォーマットです。ロードでは、テーブル の定義の情報から各カラムの幅と各ローの長さを確認できます。

注意: BINARY ロード形式は、ビッグエンディアンとリトルエンディアンを区別 し、ネイティブバイナリデータ型を使用してデータを表現します。

#### 参照:

- [オペレーティングシステムのネイティブデータ型](#page-41-0) (36 ページ)
- [DATE](#page-41-0) (36 ページ)
- [TIME](#page-42-0) (37 ページ)
- [TIMESTAMP](#page-43-0)  $(38 \sim -\frac{1}{2})$
- [NUMERIC](#page-43-0) と DECIMAL (38 ページ)
- NULL [値のロード](#page-45-0) (40 ページ)

### <span id="page-41-0"></span>オペレーティングシステムのネイティブデータ型

一部のデータ型のデータは、オペレーティングシステムのネイティブバイナリ フォーマットで保存され、そのフォーマットで直接データファイルに書き込むこ とができます。SAP Sybase IQ は、変換することなく各バイト数を関連データ型に 直接読み込みます。

- BIT (1 バイト)
- TINYINT (1 バイト)
- SMALLINT (2 バイト)
- INT/UNSIGNED INT (4 バイト)
- BIGINT/UNSIGNED BIGINT (8バイト)
- FLOAT (4 バイト)
- DOUBLE (8 バイト)
- CHAR/VARCHAR (文字データ)
- BINARY/VARBINARY (バイナリデータ)

デフォルトでは、VARCHAR カラムと VARBINARY カラムが、**LOAD TABLE** columnspec により指定された値までのバイト数で読み取られます。

#### 参照:

- BINARY [ロード形式とロード効率](#page-40-0) (35 ページ)
- DATE (36 ページ)
- [TIME](#page-42-0) (37 ページ)
- [TIMESTAMP](#page-43-0) (38 ページ)
- [NUMERIC](#page-43-0) と DECIMAL (38 ページ)
- NULL [値のロード](#page-45-0) (40 ページ)

### **DATE**

DATE カラムデータは、0000-01-01 以降の日数を表す 4 バイト (32 ビットの符号な し整数) として SAP Sybase IQ に格納されます。

ある年、月、日に対応する暦日を SAPSybase IQ のバイナリフォーマットに変換す るには、次の式を使用します。

```
year = current year - 1;
days in year 0\overline{0}00 = 366;
binaryDateValue = (year * 365)
```

```
+ (year / 4)
- (year / 100)
+ (year / 400)
+ days_in_year_0000
+ day of current year
-1;
```
上記の式の day of current year 値には、たとえば 2 月 12 日の場合、第 43 日と指定 します。

#### 参照:

- BINARY [ロード形式とロード効率](#page-40-0) (35 ページ)
- [オペレーティングシステムのネイティブデータ型](#page-41-0) (36 ページ)
- TIME (37 ページ)
- [TIMESTAMP](#page-43-0)  $(38 \sim -\frac{1}{2})$
- [NUMERIC](#page-43-0) と DECIMAL (38 ページ)
- NULL [値のロード](#page-45-0) (40 ページ)

### **TIME**

TIME データは、マイクロ秒数 (つまり、1.0e-6 秒) を表す 64 ビットの符号なし数 量として格納されます。

ある時間、分、秒、マイクロ秒 (usec) に対応するマイクロ秒数は、次のように計 算します。

binaryTimeValue = (hour  $*$  3600 + minute  $*$  60 + second + microsecond)  $* 1000000$ 

### 参照:

- BINARY [ロード形式とロード効率](#page-40-0) (35 ページ)
- [オペレーティングシステムのネイティブデータ型](#page-41-0) (36 ページ)
- [DATE](#page-41-0) (36 ページ)
- [TIMESTAMP](#page-43-0) (38 ページ)
- [NUMERIC](#page-43-0) と DECIMAL (38 ページ)
- NULL [値のロード](#page-45-0) (40 ページ)

### <span id="page-43-0"></span>**TIMESTAMP**

TIMESTAMP データは、マイクロ秒数を表す 64 ビットの符号なし整数として格納 されます。

ある年、月、日、時間、分、秒、マイクロ秒に対応するバイナリ TIMESTAMP 値 は、次のように計算できます。

この日付の binaryDateValue を計算します。

この時刻の binaryTimeValue を計算します。

binaryDateTimeValue = binaryDateValue \* 86400000000 + binaryTimeValue

### 参照:

- BINARY [ロード形式とロード効率](#page-40-0) (35 ページ)
- [オペレーティングシステムのネイティブデータ型](#page-41-0) (36 ページ)
- [DATE](#page-41-0) (36 ページ)
- [TIME](#page-42-0) (37 ページ)
- NUMERIC と DECIMAL (38 ページ)
- NULL [値のロード](#page-45-0) (40 ページ)

### **NUMERIC** と **DECIMAL**

NUMERIC データ型と DECIMAL データ型のフォーマットは、精度の関数として変 化します。

値の右側には、値のフルスケールまで 0 を埋め込む必要があります。さらに、左 側にも 0 を埋め込む必要がありますが、埋め込みはバイナリプログラミングによ り自動的に行われます。値に 0 が埋め込まれると、小数点が削除されます。たと えば、値 12.34 は次のようになります。

- NUMERIC(4.2): 1234
- NUMERIC(6,4): 123400
- NUMERIC(8,4): 00123400
- NUMERIC(12,6): 000012340000
- NUMERIC(16,8): 0000001234000000

値に 0 を埋め込み、小数点を削除した後、次の規則が適用されます。

- 精度が 4 以下の場合、バイナリフォーマットは、2 バイトの整数量に対するオ ペレーティングシステムのネイティブバイナリフォーマットと同じです。
- 精度が 5 から 9 までの場合、バイナリフォーマットは、4 バイトの整数量に対 するオペレーティングシステムのネイティブバイナリフォーマットと同じで す。
- 精度が 10 から 18 までの場合、バイナリフォーマットは、8 バイトの整数量に 対するオペレーティングシステムのネイティブバイナリフォーマットと同じで す。
- 精度が 19 以上の場合、次の C++ 構造定義を使用する特別なフォーマットが存 在します。

```
struct {
unsigned char sign; // sign 1 for +, 0 for -
unsigned char ndig; // # digits
unsigned char exp; // exponent
unsigned char erracc; // should be 0
unsigned short digits[80];
};
```
値がゼロでないかぎり、指数は excess-80 形式です。「ゼロ」値は次のように 表現されます。

```
sian = 1ndiq = 0\text{errac} = 0exp = 0
```
最大指数値は 159 です。サポートされる最大桁数は 288 です。"digits[0]" には、 最下位桁が含まれます。数字は、「符号なし短整数型」(2バイト)数量あたり2 桁のパックされた表現に格納されます。ある数の場合、次のようになります。

- lower order digit = digit[i] & 0x00FF
- high order digit = digit[i] & 0xFF00

たとえば、NUMERIC (20) として表現される値 100 を考えてみます。この値のバ イナリレイアウトは次のようになります。

0x0101 0x5000 0x0064 0x0000 0x0000 ......

```
Sian = 0x01Number digits = 0x01
Exponent = 0x50\text{Error} = 0 \times 00Digits = 0 \times 0064
```
別の例として、値 32769 を考えてみます。

0x0102 0x5000 0x0ad1 0x0003 0x0000 0x0000 ....

```
Sian = 0x01Number digits = 0x02
Exponent = 0x50\text{Erac} = 0 \times 00Digits = 0x0ad1 0x0003
```
<span id="page-45-0"></span>これらの数を基数 10 に変換すると、次のようになります。  $0 \times 0$ ad1 = 2769  $0 \times 0003 = 3$ 

#### 参照:

- BINARY [ロード形式とロード効率](#page-40-0) (35 ページ)
- [オペレーティングシステムのネイティブデータ型](#page-41-0) (36 ページ)
- [DATE](#page-41-0) (36 ページ)
- [TIME](#page-42-0) (37 ページ)
- [TIMESTAMP](#page-43-0) (38 ページ)
- NULL 値のロード (40 ページ)

### **NULL** 値のロード

NULL 値を挿入する最も適切な方法は、入力ファイルに NULL BYTE を使用し、 **LOAD TABLE** 文のカラム指定に **WITH NULL BYTE** を指定することです。

このためには、入力ファイルの各データフィールドの終わりを "x00" か "x01" にし ます。

入力ファイルの各データフィールドの終わりを "x01" とすると、ロードでカラム に NULL が挿入されます。次に例を示します。

create table d1 ( c1 date ); load table d1 ( c1 binary with null byte ) from 'filename' quotes off escapes off format binary;

ロード入力ファイルの内容が 000b32cb00000b32cc00 の場合、テーブルに 2 つの ローがロードされます。最初のローは、2009 年 5 月 7 日、2 番目のローは 2009 年 5 月8日です。入力ファイルの各バイナリ日付の後にNULLBYTEが追加されていま す。最初のローに NULL をロードする場合は、入力ファイルの NULL BYTE の値 を "x01" に変更します。

000b32cb01000b32cc00

別の例として、値 32769 を NUMERIC (20) カラムにロードする場合、入力ファイル の内容は次のようになります。

0x0102 0x5000 0x0ad1 0x0003 0x0000 0x00

これには NULL BYTE が含まれています。

NUMERIC (19,2) と定義されたカラムに 23456789012345678.12 をロードする場合、 ロード入力ファイルの内容は次のようになります。

0x0106 0x4f00 0x04b0 0x162e 0x04d2 0x1ed2 0x0d80 0x0002 0x0000 0x00

数字の後には、NULL BYTE (0x00) が続きます。

この数字を表す構造の桁配列には、7つ (0 ~ 6) の符号なし短整数型が含まれてい ます。"digits[0]" には、最下位桁が含まれます。

digits $[0] = 0 \times 04b0$  (decimal 120) digits $[1] = 0x162e$  (decimal 5678) digits $[2] = 0 \times 04d2$  (decimal 1234) digits  $31 = 0x1$ ed2 (decimal 7890) digits $[4] = 0 \times 0$ d80 (decimal 3456) digits $[5] = 0 \times 0002$  (decimal 2)  $digits[6] = 0x0000$ 

カラム指定の NULL の部分は、テーブルのカラムにデータをロードするときに、 特定の入力値を NULL として処理する方法を指定します。NULL として処理され る文字には、BLANKS、ZEROS、または定義したその他のリテラルのリストなど があります。NULL 値を指定するか、またはソースファイルから NULL 値を読み 込む場合は、ロード先のカラムに NULL を格納できる必要があります。

ZEROS は次のように解釈されます。

- 入力データがすべてバイナリのゼロ (文字のゼロではない) の場合、カラムが NULL に設定されます。
- 入力データが文字のゼロの場合は、次のようになります。
	- NULL(ZEROS) を指定しても、カラムに NULL が設定されることはない。
	- NULL('0') を指定すると、カラムに NULL が設定される。たとえば、次を ロードします。 CREATE TABLE t1 ( c1 INT, c2 INT );

```
ビッグエンディアンバイト順を使用する入力データファイルを表示します。
od -x data.inp
3030 3030 0000 04d2
```

```
次の行を実行します。
LOAD TABLE t1 ( c1 ASCII(4) NULL( '0000'),
    c2 BINARY )
FROM 'data.inp'
    FORMAT BINARY
```

```
 QUOTES OFF
 ESCAPES OFF;
```
次のような結果になります。 SELECT  $*$  FROM t1;<br>c1 c2  $c2$ NULL 1234

- 入力データがバイナリのゼロ (全ビットがクリア) の場合は、次のようになりま す。
	- NULL(ZEROS) を指定すると、カラムに NULL が設定される。

```
• NULL('0') を指定しても、カラムに NULL が設定されることはない。たとえ
  ば、次をロードします。
  CREATE TABLE t1 ( c1 INT, C2 INT );
  ビッグエンディアンバイト順を使用する入力データファイルを表示します。
  od -x data.inp
  0000 0000 0000 04d2
  次の行を実行します。
  LOAD TABLE t1 ( c1 ASCII(4) NULL( zeros ), 
      c2 BINARY )
  FROM 'data.inp' 
      FORMAT BINARY
      QUOTES OFF 
     ESCAPES OFF;
  次のような結果になります。
  SELECT * FROM T1:
  c1 c2<br>NULL 1234
  NULL 1234
```
別の例として、**LOAD TABLE** 文に col1 date( 'yymmdd' ) null(zeros) が記述されていて、ロードするデータが 000000 である場合 は、000000 を DATE (4) に変換できないことを示すエラーが表示されます。 データが 000000 である場合に、**LOAD TABLE** で NULL 値が col1 に挿入さ れるようにするには、NULL 句を null('000000') のように記述するか、 データを同等のバイナリのゼロに修正して NULL(ZEROS) を使用します。

BINARY ロード形式で NULL をロードする別の方法として、ロード先カラムが NULL 値を受け入れる場合に、**LOAD TABLE** 文のカラムにデータを指定しない方法 があります。次に例を示します。

```
CREATE TABLE t1 ( c1 INT, c2 INT );
LOAD TABLE T1 ( c2 BINARY ) FROM 'data.inp'
     FORMAT BINARY 
     QUOTES OFF 
     ESCAPES OFF;
SELECT * FROM T1;<br>c1 c2
c1 c2<br>NULL 1234
NULL 1234
NULL 1234
```
ビッグエンディアンバイト順を使用する入力データファイルを表示します。

od -x data.inp 0000 04d2 0000 04d2

#### 参照:

• BINARY [ロード形式とロード効率](#page-40-0) (35 ページ)

- [オペレーティングシステムのネイティブデータ型](#page-41-0) (36 ページ)
- [DATE](#page-41-0)  $(36 \sim -\check{y})$
- [TIME](#page-42-0) (37 ページ)
- [TIMESTAMP](#page-43-0)  $(38 \sim -\frac{1}{2})$
- [NUMERIC](#page-43-0) と DECIMAL  $(38 \sim -\check{y})$

BINARY ロード形式

# <span id="page-50-0"></span>**INSERT** 文の使用

**INSERT** 文を使用すると、フラットファイルに最初にデータを記述しなくても、 データを挿入できます。

このコマンドを使用して、次の処理を実行できます。

- 指定した一連の値をロー単位で挿入する。
- データベーステーブルからデータを直接挿入する。

### ロー単位での指定した値の挿入

指定した値をテーブルにロー単位で追加するには、**INSERT** 文の構文 1 を使用しま す。SAP Sybase IQ は、指定された最初の値を指定された最初のカラムに挿入し、 指定された 2 番目の値を 2 番目のカラムに挿入し、以下同様に処理します。

カラム名のリストを指定しない場合は、カラムの作成順(**SELECT \***を使って取り出 すときと同じ順序) にテーブルカラムの中に値を挿入します。SAP Sybase IQ は、 テーブルに空きがある場合には必ずローを挿入します。

値には、NULL、任意の正数と負数、またはリテラルを使用できます。

- CHAR、VARCHAR、DATE、TIME、TIMESTAMP または DATETIME カラムの値を 一重引用符や二重引用符で囲みます。引用符を含む値を指定するには、"Smith' s" のように、その引用符の外側を別の引用符の組で囲みます。
- DATE、TIME、TIMESTAMP、または DATETIME カラムの場合は、特定の フォーマットを使用します。

注意: TIMESTAMP と DATETIME のデータ型は同一です。

カラムに NULL が許可されている場合に、ローのカラムの一部にのみ値を指定す ると、値が指定されなかったカラムには NULL が挿入されます。

NULL 値を指定する場合は、ロード先のカラムで NULL が許可されている必要が あります。許可されていない場合は、INSERT が拒否されて、メッセージログに エラーメッセージが出力されます。SAP Sybase IQ のカラムでは、デフォルトで NULL が許可されていますが、**CREATE TABLE** 文のカラム定義で **NOT NULL** を指定 するか、プライマリキーなどの別の方法を使用して、この設定を変更できます。 次の例では、lineitem テーブルの l\_shipdate カラムに 1995-06-09 が、 l\_orderkey カラムに 123 が、それぞれ追加されます。

```
INSERT INTO lineitem
     (l_shipdate, l_orderkey)
VALUES(1995-06-09), 123)
```
データローを多数挿入する場合は、選択したローをデータベースから直接挿入す るか、または **LOAD TABLE** 文を使用してフラットファイルからデータをロードす る方が、値をロー単位で挿入するよりも効率的です。少数のローに値を挿入する のではなく、サーバへのアクセス回数が 1 回で済むように、少数の union を使用し て SELECT 文を使用するようにしてください。

**INSERT VALUES** を使用すると複数のローをサポートできます。

次に例を示します。

```
INSERT INTO lineitem(l_shipdate, l_orderkey)
VALUES (1995-06-09', \bar{1}23),
('2001-03-28', 300),
(12010-04-01, 413);
```
#### 参照:

• データベースからの指定したローの挿入 (46 ページ)

### データベースからの指定したローの挿入

一般的な **SELECT** 文の結果に基づいてデータのローをいくつでも挿入できます。

現在のデータベースの他のテーブル、または特殊データストアとして定義された データベースから SAP Sybase IQ にデータを挿入する場合は、**INSERT** 文を使用し ます。

効率を最大化するには、1 つの **INSERT** 文でできるだけ多くのローを挿入します。 最初の挿入後にさらにローを挿入するには、別の **INSERT** 文を使用します。

他の SQL データベースと同様に、SAPSybase IQ は、ロード先カラムリスト内で指 定されたカラムの順番と選択リストを照合して、データを挿入します。つまり、 選択リスト内の最初のカラムのデータは最初のロード先カラムに挿入され、以下 同じように処理されます。**INSERT SELECT** と **INSERT VALUES** でロード先カラム名 を省略した場合は、SAP Sybase IQ によってデータがカラムに挿入される順番は、 カラムが作成された順番と同じになります。

挿入先のテーブルは、現在接続しているデータベース内にある必要があります。 SAP Sybase IQ はデータをロード先カラムのすべてのインデックスに挿入します。

選択リスト内にあるテーブルのカラムのデータ型は同じか、または互換性がある 必要があります。つまり、選択した値はテーブルのカラムのデータ型の値である か、またはそのデータ型に変換可能でなければなりません。

この形式の **INSERT** 文では、いずれかの insert-load-options を指定できます。

例

この例では、テーブル lineitem から同じデータベース内の別のテーブル partsupp へデータを挿入する場合を示します。

ソースカラム l\_quantity のデータは、ロード先カラム ps\_availqty に挿入さ れます。

```
INSERT INTO partsupp(ps_availqty)
SELECT l quantity FROM lineitem
```
#### 参照:

• [ロー単位での指定した値の挿入](#page-50-0) (45 ページ)

### 別のデータベースからの挿入

以下のアクセス可能なデータベースのテーブルからデータを挿入できます。

- 現在接続しているデータベースの IQ ストアまたはカタログストアのテーブル。
- Adaptive Server<sup>®</sup> Enterprise データベース内のテーブル。
- リモートサーバ上のデータベースのテーブルに対応する、現在接続している データベースのプロキシテーブル。

### **Adaptive Server Enterprise** からの直接のデータ挿入

Adaptive Server (ASE) または SQL Server データベースからデータを挿入するには、 **INSERT** 文の **LOCATION** 構文を使用します。

SAP Sybase IQ へデータを直接挿入するには、次のすべての条件が整っている必要 があります。

- SAP Sybase のコネクティビティライブラリをシステムにインストールして、プ ラットフォームのロードライブラリパス環境変数をインストール先ディレクト リに設定する。
- 接続先の AdaptiveServer サーバがローカルマシン上の interfaces ファイルに 登録されている。
- ソースデータベースである ASE または SAP Sybase IQ データベースの読み込み パーミッション、およびターゲットデータベースである SAP Sybase IQ データ ベースの INSERT パーミッションがある。
- **1.** 同じユーザ ID とパスワードを使用して、Adaptive Server と SAP Sybase IQ デー タベースの両方に接続します。
- **2.** SAP Sybase IQ データベースで、次の文を発行します。 INSERT INTO *iq\_table* LOCATION '*ase\_servername.ase\_dbname*'

```
{ SELECT col1, col2, col3,...
FROM owner.ase_table }
```
**3. COMMIT** を発行して、挿入を実行します。

SAP Sybase IQ がリモートサーバに接続するときに、**CREATE EXTERNLOGIN** でリ モートログインが作成されており、**CREATE SERVER** 文でリモートサーバが定義さ れている場合、**INSERT...LOCATION** は現在の接続のユーザ ID にリモートログイン を使用することもできます。

注意: この方法で、選択したカラムを 2 つの SAPSybase IQ データベース間で移動 することもできます。

#### ASE の text データと image データのロード

SAP Sybase IQ は Adaptive Server のデータ型である TEXT をサポートしていません が、長さが 255 バイトを超える IQ の CHAR または VARCHAR カラム、または LONG VARCHAR カラムから **INSERT...LOCATION** (構文 3) を実行できます。また、ASE デー タベースのデータ型 TEXT の カラムからも実行可能です。ASE の TEXT および IMAGE カラムは、SAP Sybase IQ が内部変換をサポートしていれば、他の SAP Sybase IQ データ型のカラムに挿入できます。**INSERT...LOCATION** では **SELECT** 文で の変数の使用はサポートされていません。デフォルトでは、リモートデータカラ ムの内容が 2GB を超えている場合、SAP Sybase IQ は暗黙的にカラム値を 2GB に トランケートします。

非構造化データ分析機能を使用するには、正規のライセンスを取得しておく必要 があります。

SELECT 文を区切る一重引用符の代わりに中カッコ {} を使用することもできま す。なお、中カッコは、ODBC 標準ではエスケープシーケンスの開始と終了を表 すため、ODBC のコンテキストではエラーが発生する可能性があります。

例

次のコマンドを実行すると、detroit サーバ上の SAP Sybase IQ データベース iq11db.dba にある lineitem テーブルの 1 shipdate カラムと 1 orderkey カラムから、現在のデータベースの lineitem テーブルの対応するカラムにデー タが挿入されます。

```
INSERT INTO lineitem
     (l_shipdate, l_orderkey)
     LOCATION 'detroit.iq11db'
     { SELECT l_shipdate, l_orderkey
    FROM lineitem }
```
- ロード先カラムの名前とソースカラムの名前は違ってもよい。
- 指定された最初のソースカラムが、指定された最初のターゲットカラムに挿入 され、以下同じように処理されるため、カラムを指定する順序は重要である。

• **INSERT** コマンド内で **SELECT** 文の述部を使用して、テーブル内の特定のローか らのみデータを挿入できる。

例

この例では、挿入されるカラムは前の例と同じですが、1 orderkey が 1 のロー のみが挿入されます。また、この例では、TDS パケットサイズを 512 バイトと指 定しています。

```
INSERT INTO lineitem
    (l_shipdate, l_orderkey)
    LOCATION 'detroit.iqdb'
    PACKETSIZE 512
    { SELECT l_shipdate, l_orderkey
    FROM lineitem
  WHERE 1 orderkey = 1 }
```
INSERT 文の使用

# 対話型データインポート

少量のデータを挿入する場合は、Interactive SQL で **INSERT** 文を使用して対話的に 値を入力することもできます。

たとえば、次のコマンドを使用すると、1 つのローに対して、リストされた値を 一度に挿入できます。

INSERT INTO T1 VALUES ( ... )

注意: Interactive SQL の [データ] メニューの [インポート] オプションは使用しな いでください。このオプションは、SAP Sybase IQ データベースの使用時にはサ ポートされません。

## エンディアンフォーマットが異なるシステム間 でのデータの移動

ビッグエンディアンフォーマットのデータベースからリトルエンディアンフォー マットのデータベースにデータを移動できます。

### 前提条件

注意: 作業を始める前に、データベーススキーマとテーブルスキーマを取得する 手段があることを確認してください。

次の例では、lineitem という名前のテーブルをロードし、UFS (ファイルシステ ム) の lineitem\_binary.inp という名前の抽出ファイルを特定します。

システムの最大ファイルサイズについては、オペレーティングシステムのマニュ アルで確認してください。たとえば、Sun Solaris x64 の抽出ファイルの最大サイズ は、512GB です。

#### 手順

この手順では、テーブル定義を移動しますが、再作成が必要なストアドプロシー ジャやイベントなどのデータベースオブジェクトの移行は行いません。

たとえば、Sun64 SPARC システムで作成された SAP Sybase IQ データベースは、 ビッグエンディアン (最上位バイトを先頭に配置) フォーマットのバイナリデータ を格納します。Sun Solaris x64 はリトルエンディアンシステムであるため、Sun64 SPARC で作成された SAP Sybase IQ データベースを **ALTER DATABASE UPGRADE** を 使用してアップグレードし、Sun Solaris x64 システムで実行することはできませ  $h_{\alpha}$ 

エンディアン構造が異なるハードウェアプラットフォーム間でデータベースの データを移動するには、以下を実行する必要があります。

- ソースプラットフォームからデータベーススキーマ (テーブル、インデックス など) をコピーします。
- ターゲットプラットフォームで新しいデータベースを作成します。
- ソースデータベースからバイナリデータのダンプを実行します。
- 新しいターゲットデータベースにデータをロードします。

**1.** 抽出オプションを有効にします。 SET TEMPORARY OPTION Temp Extract Name1 = 'lineitem\_binary.inp'

SET TEMPORARY OPTION Temp Extract Name2 = ''

- **2.** lineitem テーブルのバイナリ抽出ファイルを設定します。 SET TEMPORARY OPTION Temp Extract Binary = 'on' SET TEMPORARY OPTION Temp Extract Swap = 'off'
- **3.** lineitem\_binary.inp ファイルに出力を配置します。 SELECT \* FROM lineitem
- **4.** 抽出オプションを無効にします。 SET TEMPORARY OPTION Temp Extract Name1 = ''
- **5.** ターゲットシステムにデータベースのコピーを作成します。
- **6.** lineitem テーブルが次のように定義されている場合、以下のように lineitem テーブルをロードします。

LOAD TABLE lineitem

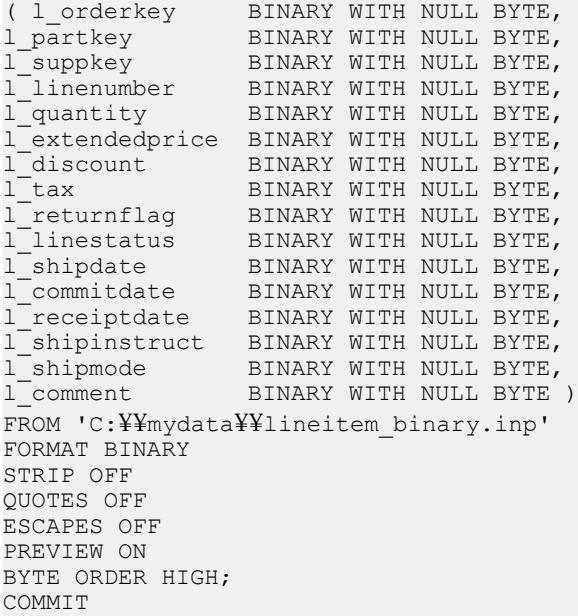

特に次の 2 つの句に注意してください。

- BINARY WITH NULL BYTE はバイナリファイルのロード時に必要になりま す。
- BYTE ORDER HIGH は、元のデータが格納されたシステムからのバイト順 序を指定します。この例のソースデータベースは、ビッグエンディアンプ ラットフォームであるため、このデータにはバイト順序 HIGH が必要にな ります(リトルエンディアンデータベースにはバイト順序 LOW が必要にな ります)。

エンディアンフォーマットが異なるシステム間でのデータの移動

マルチプレックスデータベースをロードする場合、すべてのファイル名に絶対パ ス (完全修飾パス) を使用します。相対パス名は使用しないでください。

# プライマリキーカラムと外部キーカラムへの挿 入

他のカラムと同様にプライマリキーカラムと外部キーカラムにデータをロードま たは挿入します。

プライマリキーに挿入すると、SAP Sybase IQ は、各値がユニークかどうかを チェックします。各値がユニークではない場合は、エラーが発生します。

# ラージオブジェクトデータのロードまたは抽出

ラージオブジェクトデータのロードまたは抽出は、非構造化データ分析と関連が あります。非構造化データ分析機能を使用するには、正規のライセンスを取得し ておく必要があります。

# 挿入時のデータ変換

SAP Sybase IQ データベースに入力するデータは、さまざまなソースから取り込ま れます。

SAP Sybase IQ のデータ型と正確に一致しないデータもあります。このため、デー タの変換が必要になることがあります。データは、明示的または暗黙的に変換さ れます。たとえば、INT データを CHAR カラムに挿入する場合は、明示的に変換 します。

暗黙的な変換は次の場合に行われます。

- 同じデータベースの別のカラムから選択したデータを挿入する
- 別のデータベースから選択したデータをインポートする
- フラットファイルからデータをロードする

明示的な変換が必要な場合、変換を指定する方法は、フラットファイルからロー ドするか、選択されたローを挿入するかによって異なります。

- **LOAD TABLE** 文で、column-spec にフォーマットを指定することによって、明示 的にデータを変換する。
- **INSERT** 文で、**SELECT** 文または **VALUES** でデータ変換関数 **CAST**、**CONVERT**、 および **DATEPART** を使用して、明示的にデータを変換する。

SAP Sybase IQ のデータ型の多くは、SAP Sybase SQL Anywhere® および Adaptive Server の同名のデータ型と完全な互換性がありますが、いくつかの相違点もあり ます。

バージョン間の互換性を確保するために、いくつかのデータ型は他のデータ型の 同意語として定義されています。

- DECIMAL は NUMERIC の同意語です。
- INTEGER は INT の同意語です。
- DATETIME は TIMESTAMP の同意語です。
- FLOAT (precision) は、REAL または DOUBLE の同意語です (precision の値によっ て決まります)。Adaptive Server では、precision が 15 以下の場合は REAL が使用 され、precision が 15 よりも大きい場合は DOUBLE が使用されます。SAPSybase IQ と SQL Anywhere の場合、カットオフ値はプラットフォームによって異なり ますが、すべてのプラットフォームでカットオフ値は 22 より大きい値になり ます。
- MONEY は、Adaptive Server の NUMERIC(19,4) と互換性のある同意語で、NULL を許容します。

<span id="page-67-0"></span>• SMALLMONEY は、Adaptive Server の NUMERIC(10.4) と互換性のある同意語で、 NULL を許容します。

標準データ型と同じように同意語を使用できます。同意語が存在する場合、デー タは内部で標準データ型として格納されます。エラーメッセージには同意語では なく標準名が表示されます。

注意: デフォルトでは、SAPSybase IQ は入力データをバイナリ (数値データ) とみ なし、バイナリとして挿入します。ただし、入力カラム長 (バイト) は宛先カラム 長 (バイト) と一致する必要があります。一致しない場合、挿入は失敗するか、ま たは予期しない結果が生じます。たとえば、4 バイトの整数データの入力カラム を SMALLINT 宛先カラムに挿入する場合、SAPSybase IQ はその入力カラムの最初 の 2 バイトのみをロードします。

### ロード変換オプション

**LOAD TABLE**文を使用してフラットファイルからロードするための変換オプション は複数あります。

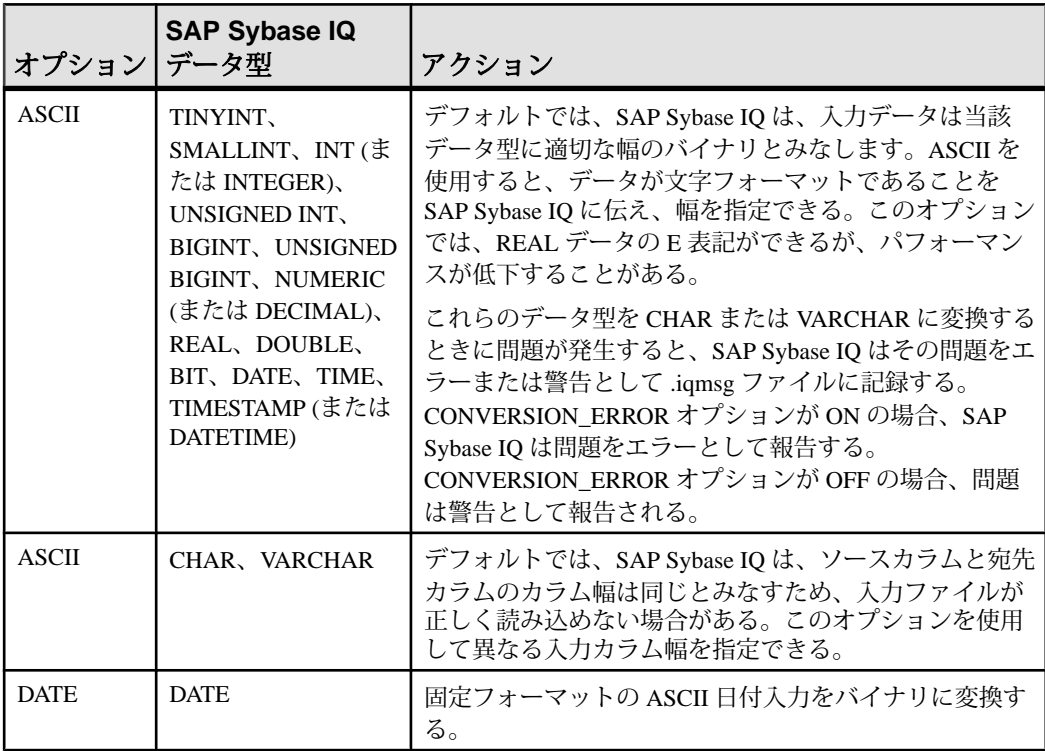

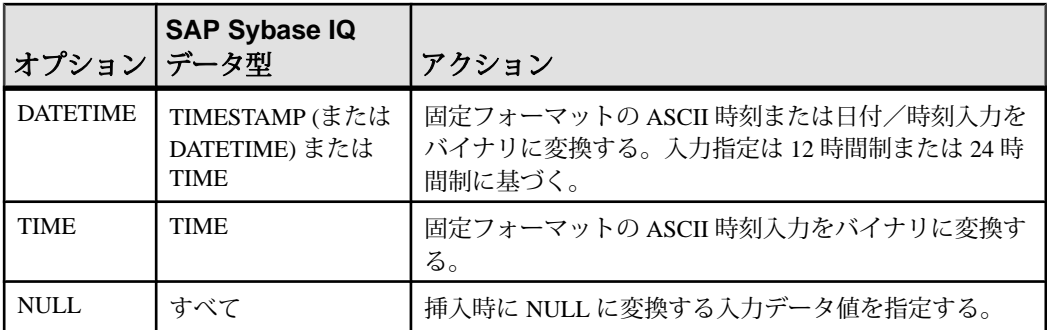

注意: フラットファイルからロードするときに、バイナリデータまたは文字デー タを選択できる場合、バイナリデータを使用します。バイナリ入力を使用すると、 変換が不要なため、パフォーマンスが向上します。

### 参照:

- 明示的なデータ変換 (63 ページ)
- [カラム幅の問題](#page-72-0) (67 ページ)
- [日付と時刻のロードの高速化](#page-73-0) (68 ページ)
- ASCII [入力の変換](#page-74-0) (69 ページ)
- DATE [オプション](#page-76-0) (71 ページ)
- DATETIME [変換オプション](#page-78-0) (73 ページ)
- NULL [データ変換](#page-81-0) (76 ページ)

### 明示的なデータ変換

**INSERT** 文を使用してフラットファイルではなくデータベースから直接データを挿 入する場合、ロード変換オプションを使用できません。

データを明示的に変換する必要がある場合、挿入するデータを指定する **SELECT** 文または **VALUES** リストで、変換関数 **CAST** または **CONVERT** を使用します。デー タを暗黙的に変換する場合は、SAP Sybase IQ によって自動的に変換されます。

**SELECT** 文でデータ型を一致させる必要があるのに一致しない場合、暗黙的また は明示的な変換が必要です。あるデータ型から他のデータ型への **INSERT SELECT** を実行したり、データ型が異なる値を比較または計算したりする場合に、 SELECT 文でデータ型が一致しなくなります。

これらの変換は、SAPSybase IQデータベース、SQL Anywhereデータベース、また は特殊データストアとして接続された他のデータベースのデータに適用されます。

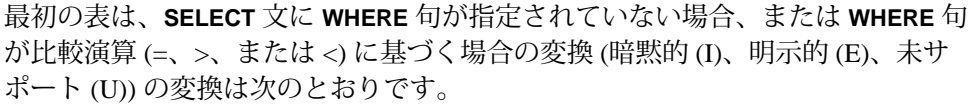

|                 | 変換先:         |              |              |              |              |    |              |              |              |              |    |                |              |    |           |              |              |
|-----------------|--------------|--------------|--------------|--------------|--------------|----|--------------|--------------|--------------|--------------|----|----------------|--------------|----|-----------|--------------|--------------|
| 変換元:            | ti           | si           | in           | ui           | bi           | ub | nu           | rl           | dl           | bt           | dt | tm             | ts           | ch | <b>VC</b> | bn           | vb           |
| tinyint         | $\mathbf I$  | I            | $\mathbf{I}$ | I            | I            | I  | I            | I            | I            | I            | E  | E              | E            | E  | E         | $\mathbf I$  | I            |
| smallint        | $\mathbf{I}$ | Ī            | $\mathbf{I}$ | $\mathbf I$  | I            | I  | I            | I            | I            | I            | E  | E.             | E            | E  | E         | I            | I            |
| int             | I            | I            | I            | I            | $\mathbf{I}$ | I  | I            | I            | $\mathbf I$  | I            | E  | E              | E            | E  | E         | I            | I            |
| unsigned int    | $\mathbf{I}$ | $\mathbf{I}$ | I            | $\mathbf I$  | $\mathbf{I}$ | I  | I            | I            | $\mathbf{I}$ | I            | E  | E              | E            | E  | E         | $\mathbf{I}$ | $\mathbf{I}$ |
| bigint          | I            | I            | $\mathbf{I}$ | $\mathbf{I}$ | Ī            | I  | $\mathbf I$  | I            | $\mathbf I$  | I            | E  | E              | E            | E  | E         | $\mathbf I$  | $\mathbf I$  |
| unsigned bigint | I            | I            | I            | $\mathbf{I}$ | $\mathbf I$  | I  | I            | I            | $\mathbf I$  | I            | E  | E.             | E            | E  | E         | I            | I            |
| numeric         | I            | $\mathbf{I}$ | $\mathbf{I}$ | $\mathbf{I}$ | I            | I  | $\mathbf{I}$ | I            | $\mathbf I$  | $\mathbf{I}$ | E  | E              | E            | E  | E         | $\mathbf{U}$ | U            |
| real            | I            | I            | $\mathbf{I}$ | $\mathbf{I}$ | I            | I  | I            | I            | $\mathbf I$  | $\mathbf{I}$ | E  | E              | E            | E  | E         | U            | $\mathbf{U}$ |
| double          | $\mathbf I$  | I            | $\mathbf{I}$ | $\mathbf{I}$ | Ī            | I  | I            | I            | $\mathbf I$  | $\mathbf{I}$ | E  | E              | E            | E  | E         | U            | U            |
| bit             | I            | I            | I            | I            | I            | I  | I            | I            | I            | I            | U  | $\mathbf{U}$   | U            | I  | I         | I            | I            |
| date            | Е            | E            | E            | E            | E            | E  | E            | E            | E            | U            | I  | $\mathbf{U}$   | $\mathbf{I}$ | E  | E         | U            | U            |
| time            | E            | E            | E            | E            | E            | E  | E            | E            | E            | U            | U  | I              | E            | E  | E         | U            | U            |
| time-stamp      | E            | E            | E            | E            | E            | E. | E.           | E            | E            | U            | E  | T              | T            | E. | E         | U            | U            |
| char            | E            | E            | E            | E            | E            | E  | E            | E            | E            | T            | E  | E              | E            | I  | I         | $\mathbf{I}$ | I            |
| varchar         | E            | E            | E            | E            | E            | E  | E            | E            | E            | I            | E  | E.             | E            | I  | I         | I            | $\mathbf I$  |
| binary          | I            | $\mathbf{I}$ | I            | I            | I            | I  | U            | U            | U            | U            | U  | $\overline{U}$ | U            | I  | I         | I            | $\mathbf I$  |
| varbinary       | I            | I            | I            | I            | I            | I  | $\mathbf{U}$ | $\mathbf{U}$ | U            | U            | U  | $\mathbf{U}$   | U            | I  | I         | I            | I            |

表で使用されているコードの意味は次のとおりです。

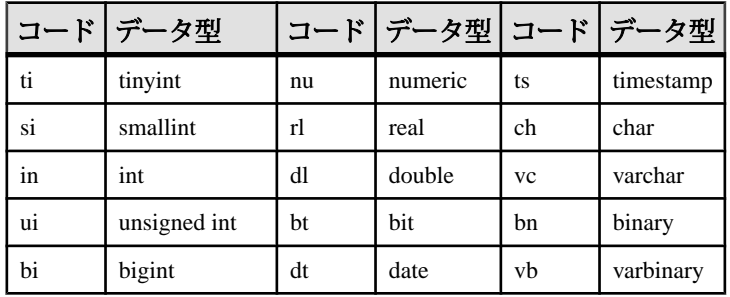

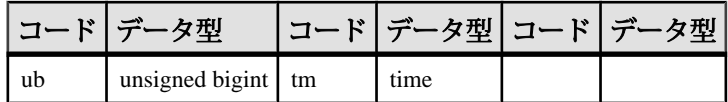

**SELECT** 文の **WHERE** 句が算術演算 (+、-など) に基づく場合の変換は次のとおりで す。

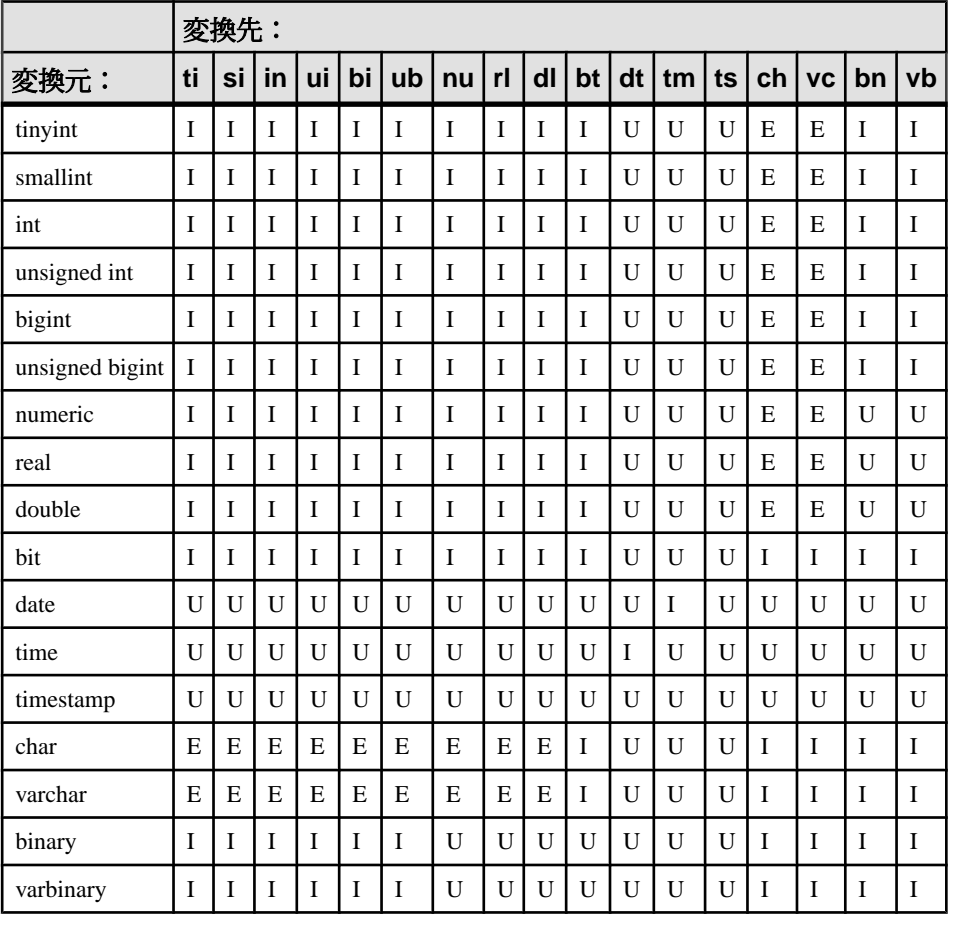

### 表 **1 :** 算術演算のための **SAP Sybase IQ** 変換

注意: 算術演算では、bit データは暗黙的に tinyint に変換されます。

**INSERT** 文と **UPDATE** 文の変換は次のとおりです。

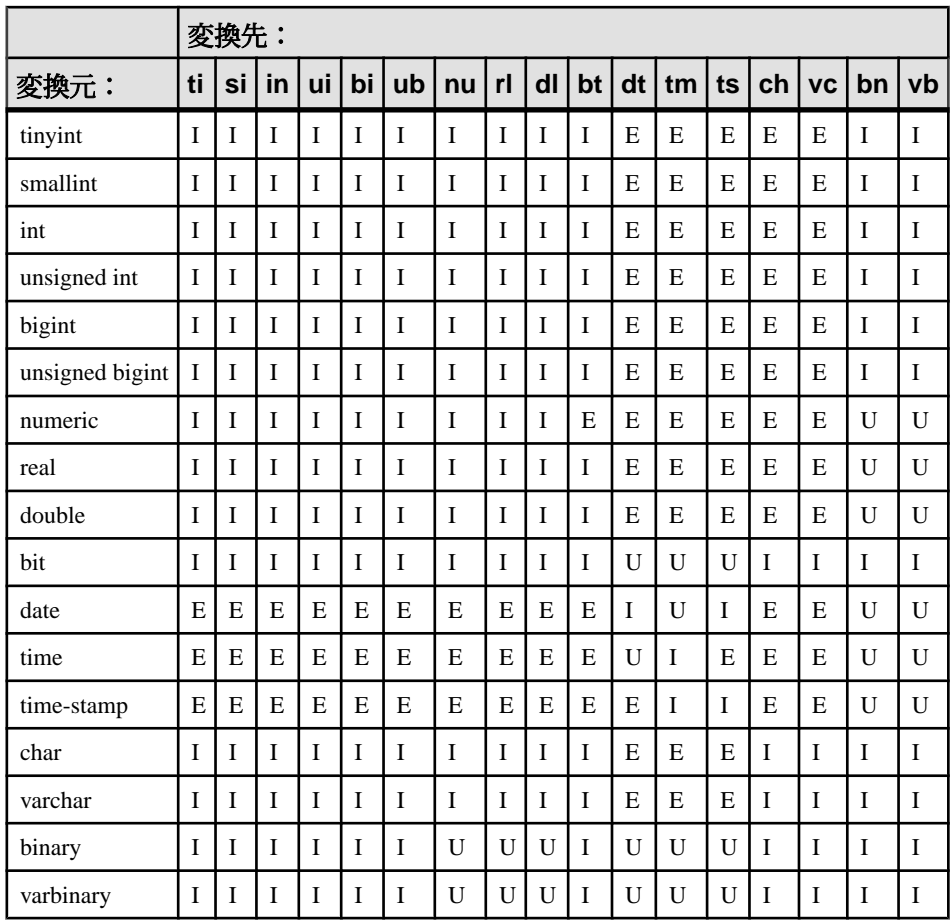

### 参照:

- [ロード変換オプション](#page-67-0) (62 ページ)
- [カラム幅の問題](#page-72-0) (67 ページ)
- [日付と時刻のロードの高速化](#page-73-0) (68 ページ)
- ASCII [入力の変換](#page-74-0) (69 ページ)
- DATE [オプション](#page-76-0) (71 ページ)
- DATETIME [変換オプション](#page-78-0) (73 ページ)
- NULL [データ変換](#page-81-0) (76 ページ)
## <span id="page-72-0"></span>カラム幅の問題

SAP Sybase IQ は、入力データの幅が宛先カラムの幅と同じとみなして、入力ファ イルを読み込みます。

幅が同じでない場合、SAP Sybase IQ が入力ファイルの当該カラムから読み込むバ イト数が少なすぎたり多すぎたりすることがあります。この結果、カラムのデー タを正しく読み込むことができません。また、これに続くカラムの読み込み開始 位置がずれてしまうため、以降のカラムについても、データを正しく読み込むこ とができません。

たとえば、input\_column1 の幅が 15 バイト、destination\_column1 の幅が 10 バイトで、**ASCII** 変換オプションを指定しない場合、SAP Sybase IQ は、入力カ ラムの幅が 10 バイトであるとみなします。入力データは 10 バイトにトランケー トされるため、destination column1については問題ありません。しかし、入 力ファイルの次のカラムの正しい開始位置はバイト 16 ですが、 SAP Sybase IQ は、 最初のカラムの途中のバイト 11 から始まるとみなします。

逆に、input\_column1 の幅が 10 バイト、destination\_column1 の幅が 15 バ イトで、**ASCII** 変換オプションを指定しない場合、SAP Sybase IQ は入力カラム幅 は 15 バイトとみなします。SAPSybase IQ は、入力ファイルから input\_column1 のすべてと次のカラムの5バイトを読み込み、その値を destination\_column1 に挿入します。このため、destination\_column1に挿入された値と、それ以降 のすべてのカラムの値は、いずれも正しくありません。

このような問題を避けるには、**ASCII** 変換オプションを使用します。このオプショ ンによって、SAP Sybase IQ は、入力カラムの固定または可変幅を指定するさまざ まな方法を提供します。入力データには、特定のサイズ (バイト単位) の固定幅入 力カラム、カラムデリミタを含む可変幅入力カラム、バイナリプレフィクスバイ トで定義される可変幅入力カラムを含めることができます。

#### 参照:

- [ロード変換オプション](#page-67-0) (62 ページ)
- [明示的なデータ変換](#page-68-0) (63ページ)
- [日付と時刻のロードの高速化](#page-73-0) (68 ページ)
- ASCII [入力の変換](#page-74-0) (69 ページ)
- DATE [オプション](#page-76-0) (71 ページ)
- DATETIME [変換オプション](#page-78-0) (73 ページ)
- NULL [データ変換](#page-81-0) (76 ページ)

## <span id="page-73-0"></span>日付と時刻のロードの高速化

SAP Sybase IQ には、日付、時刻、日付時刻データのロード時に ASCII からバイナ リへの変換を行うためのパフォーマンスの最適化が組み込まれています。ロード する生データがこれらのフォーマットのいずれかにぴったり合致する場合は、適 切なフォーマットを使用することによってロード時間を大幅に短縮できます。

認識されるフォーマットは次のとおりです。

- "YYYY-MM-DD"
- "YYYY/MM/DD"
- "YYYY.MM.DD"
- "YYYYMMDD"
- "MM-DD-YYYY"
- "MM/DD/YYYY"
- "DD-MM-YYYY"
- "DD/MM/YYYY"
- "DD.MM.YYYY"
- "HH:NN:SS"
- "HHNNSS"
- "HH:NN:SS.S"
- "HH:NN:SS.SS"
- "HH:NN:SS.SSS"
- "HH:NN:SS.SSSS"
- "HH:NN:SS.SSSSS"
- "HH:NN:SS.SSSSSS"
- "YYYY-MM-DD HH:NN:SS"
- "YYYYMMDD HHNNSS"
- "YYYY-MM-DD HH:NN:SS.S"
- "YYYY-MM-DD HH:NN:SS.SS"
- "YYYY-MM-DD HH:NN:SS.SSS"
- "YYYY-MM-DD HH:NN:SS.SSSS"
- "YYYY-MM-DD HH:NN:SS.SSSSS"
- "YYYY-MM-DD HH:NN:SS.SSSSSS"

日付、時刻、または日付時刻カラムが 1 つまたは複数あるテーブルをロードする 場合で、入力フォーマットが前述のいずれかのフォーマットのときには、ロード 文で適切なフォーマットを明示的に指定すれば、ロード処理は非常に高速になり ます。そうしないと、ロードは非常に遅くなることがあります。

次のように作成した、日付カラムを持つテーブルがあるとします。

<span id="page-74-0"></span>CREATE TABLE table1(c1 DATE);

このテーブルをロードするには、次のような文を使用します。 LOAD TABLE table1 (c1 ASCII(10)) FROM ...

生データフォーマットが、最適化されたフォーマット (YYYY-MM-DD など) と なっている場合の方が、ロードははるかに速くなります。

#### 参照:

- [ロード変換オプション](#page-67-0) (62 ページ)
- [明示的なデータ変換](#page-68-0) (63ページ)
- [カラム幅の問題](#page-72-0) (67 ページ)
- ASCII 入力の変換 (69 ページ)
- DATE [オプション](#page-76-0) (71 ページ)
- DATETIME [変換オプション](#page-78-0) (73 ページ)
- NULL [データ変換](#page-81-0) (76 ページ)

## **ASCII** 入力の変換

ASCII 入力データをバイナリに変換します。

**ASCII** 変換オプションによって次の操作を行います。

- ASCII 入力データをバイナリに変換し、カラムのデータが正しく読み取れるよ うに入力カラムの幅を指定します。
- 入力カラムの幅が宛先カラムの幅と異なる場合は、ASCII データを ASCII デー タ型のカラムに挿入します。このオプションは、各カラムで読み込む入力デー タのサイズを指定できます。

1、2、または 4 バイトのプレフィックスおよびカラムデリミタによって、すべて の SAP Sybase IQ データ型にこのオプションを使用できます。

VARCHAR カラムと CHAR カラムのデータのトランケート

SAP Sybase IQ は、入力カラムの幅が宛先カラムの幅より大きい場合に、挿入時に データをトランケートします。

入力データの幅が宛先カラムの幅より小さい場合、CHAR データ型または VARCHAR データ型で SAP Sybase IQ は、Sybase IQ は挿入時にデータにスペースを 埋め込みます。

VARCHAR カラムへの可変幅挿入では、後続ブランクは削除されませんが、 VARCHAR カラムへの固定幅挿入では削除されます。たとえば、テーブル vartable のカラム varcolumn に挿入する場合を考えてみます。次の例は固定 幅挿入で、2つのブランク( で示す)が明示的に指定されているため、値は削除 されません。

INSERT INTO vartable VALUES ('box\_\_')

区切られた入力を使用してフラットファイルから同じ値を入力する場合は、可変 幅挿入となり、後続ブランクは削除されます。

**ASCII** 変換オプションは、SAP Sybase IQ データ型で機能します。この例では、フ ラット ASCII ファイル shipinfo.t から SAP Sybase IQ テーブル lineitem に データを挿入し、入力データとテーブルの内容とフォーマットの要約を示します。

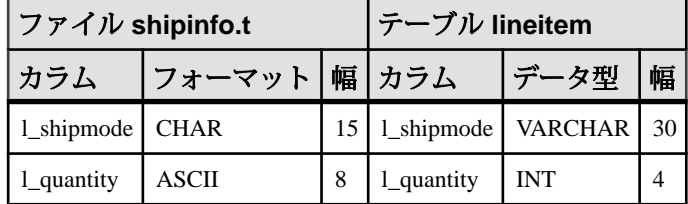

1 shipmode カラムでは、ASCII データを ASCII カラム (VARCHAR データ型) に挿 入します。2 つのカラムの幅が異なることに注意してください。このカラムと次 の1 quantity カラムから正しく挿入するために、1 shipmode カラムの幅を指 定して、正しいサイズの入力データを正しい位置で読み込めるようにします。

l\_quantity カラムでは、ASCII データをバイナリカラム (**INT** データ型) に挿入し ます。このカラムから正しく挿入するため、入力データをバイナリに変換し、入 力カラムの幅を指定する必要があります。

次に示す UNIX の例は変換を指定するコマンドです。

```
LOAD TABLE lineitem(
     l_shipmode ASCII(15),
    1<sup>-</sup>quantity ASCII(8),
FILLER(1))
FROM '/d1/MILL1/shipinfo.t'
PREVIEW ON
```
#### 参照:

- [ロード変換オプション](#page-67-0) (62 ページ)
- [明示的なデータ変換](#page-68-0) (63 ページ)
- [カラム幅の問題](#page-72-0) (67 ページ)
- [日付と時刻のロードの高速化](#page-73-0) (68 ページ)
- DATE [オプション](#page-76-0) (71 ページ)
- DATETIME [変換オプション](#page-78-0) (73 ページ)
- NULL [データ変換](#page-81-0) (76 ページ)

#### <span id="page-76-0"></span>**NULL** またはブランク文字の置換

SAP Sybase IQ では、長さゼロの VARCHAR データがサポートされています。 VARCHAR セルの長さがゼロで、セルが NULL 以外の場合は、オプション NON ANSI NULL VARCHAR=OFF を設定すると長さゼロのセルが作成されます。 NON\_ANSI\_NULL\_VARCHAR=ON を設定すると、NULL が挿入されます。 その他のデータ型については、セルの長さがゼロの場合に NULL が挿入されます。

## **DATE** オプション

**DATE** 変換オプションによって、固定フォーマットで格納された ASCII データを DATE カラムに挿入します。

このオプションは、ASCII データ入力をバイナリに変換し、入力データのフォー マットを指定します。**DATE** フォーマットは入力を解釈するために内部で使用さ れ、データの格納または出力フォーマットに影響はありません。

例

この Windows の例では、1 shipdate カラムのデータは指定フォーマットからバ イナリに変換されます。1 バイトの **FILLER** 値は入力ファイル内の改行を省略しま す。

```
LOAD TABLE lineitem(
     l_orderkey NULL(ZEROS) ASCII(4),
     l_partkey ASCII(3),
     l_shipdate DATE('MM/DD/YY'),
     l_suppkey ASCII(5),
FILLER(1))
FROM 'C:¥¥MILL1¥¥shipinfo.t'
PREVIEW ON
```
#### 参照:

- [ロード変換オプション](#page-67-0) (62 ページ)
- [明示的なデータ変換](#page-68-0) (63 ページ)
- [カラム幅の問題](#page-72-0) (67 ページ)
- [日付と時刻のロードの高速化](#page-73-0) (68 ページ)
- ASCII [入力の変換](#page-74-0) (69 ページ)
- DATETIME [変換オプション](#page-78-0) (73 ページ)
- NULL [データ変換](#page-81-0) (76 ページ)

#### <span id="page-77-0"></span>**DATE** フォーマット

y または Y (年)、m または M (月)、d または D (日)、j または J (ユリウス日付) を使 用して入力データのフォーマットを指定します。

フォーマット文字列の長さは入力カラム幅です。

| オプション                    | 意味                                                                                                    |
|--------------------------|----------------------------------------------------------------------------------------------------|
| yyyy または<br>YYYY         | 年を表す。デフォルトは 1900。                                                                                                    |
| yy または YY                |                                                                                                    |
| mm または MM                | 月を表す。1桁の月は、月の先頭に0を付ける。たとえば、5月は'05'<br>となる。DATE 値で月を省略すると、日付はユリウス日付として扱わ<br>れる。たとえば、'03' のように月のみを入力した場合、SAP Sybase IQ<br>はデフォルトの年と日を適用し、'1900-03-01'に変換する。 |
| dd または DD<br>iii または JJJ | 日付を表す。デフォルトの日付は 01。1 桁の日付は、日付の先頭に 0<br>を付ける。たとえば、最初の日は'01'となる。Jまたはjは年のユリウ<br>ス日付 (1 ~ 366) を示す。                                                           |

入力時には、フォーマットコードの大文字と小文字は無視されます。

出力時には、フォーマットコードの大文字と小文字は次のように処理されます。

- 大文字と小文字が混在する場合 (たとえば、"Dd")、ゼロを補わない。
- 大文字または小文字のみの場合 (たとえば、"DD"、"dd")、足りない桁の分だけ ゼロを補う。

たとえば、デフォルトの時刻フォーマットを使用すると、時刻は 17:23:03.774 と 出力され、'HH:NN:Ss.SSS' を使用すると、17:23:3.774 と出力されます。

DATE フォーマットのオプションの例には、日付入力データと、**DATE** 変換オプ ションによるフォーマットの指定方法が示されています。

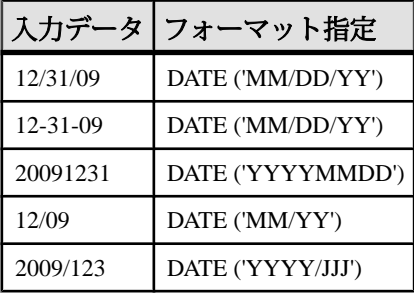

日付を指定する場合の一般的な規則は次のとおりです。

- <span id="page-78-0"></span>• DATE 指定は、カッコと一重引用符または二重引用符で囲みます。
- SAP Sybase IQ は、年、月、日の値のみを格納し、入力データの他の文字は格 納しません。ただし、入力データに、スラッシュ (/)、ダッシュ (-)、ブランク などの月、日、年の区切り文字が含まれる場合は、DATE フォーマットにその 文字の位置を示し、無視できるようにします。
- Y、M、J、D 以外の文字を使用して SAP Sybase IQ が省略する区切り文字を指 定します。ブランクも使用できます。
- DATE フォーマットに年と、その年の日数のみを指定すると、SAP Sybase IQ は 日付をユリウス日付とみなします。たとえば、2009-33は2009年の33日目、つ まり、2009 年 2 月 2 日です。
- "5/27/32" などのように年を 2 桁のみで指定する場合、SAPSybase IQ は年および **NEAREST CENTURY** オプションの設定に応じて 19yy または 20yy に変換します。

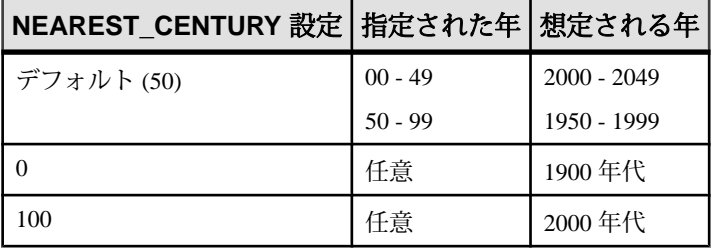

### **DATETIME** 変換オプション

**DATETIME** 変換オプションによって、固定フォーマットで格納された ASCII データ を TIME、TIMESTAMP、または DATETIME カラムに挿入します。

このオプションは、ASCII データ入力をバイナリに変換し、入力データのフォー マットを指定します。**DATETIME** フォーマットは入力を解釈するために内部で使用 され、データの格納または出力フォーマットに影響はありません。

注意: 以前のリリースとの互換性を保つため、カラムに DATETIME データが含ま れるよう指定できます。ただし、DATETIME データは内部では同等のフォーマッ トの TIMESTAMP として格納されます。

構文は次のとおりです。

DATETIME ('*input-datetime-format*')

この UNIX の例では、スラッシュは入力データの日付部分の区切り文字、コロン は時刻部分の区切り文字です。

```
LOAD TABLE lineitem(
     l_quantity ASCII(4),
     l_shipdate DATETIME('MM/DD/YY hh:mm:ss'),
FILLER(1))
```

```
FROM '/d1/MILL1/tt.t'
PREVIEW ON
```
この UNIX の例では、FILLER(1) 句があるため、SAP Sybase IQ は DATETIME カラ ムの次のカラム (VWAP) に NULL を挿入しません。

```
LOAD TABLE snapquote stats base
SYMBOL '¥x09',
snaptime DATETIME('MM/DD/YY hh:mm:ss'),
FILLER(1))
VWAP '¥x09',
RS DAY '¥x09',
FROM '/d1/MILL1/tt.t'
PREVIEW ON
```
このUNIXの例では、宛先カラムにTIMEデータが含まれていますが、入力データ は DATETIME です。**DATETIME** 変換オプションと **FILLER** 句を使用して日付部分を スキップします。

```
LOAD TABLE Customers(
     open_time DATETIME('hh:mmaa'),
    close time DATETIME('hh:mmaa'),
FILLER(9))
FROM '/d1/MILL1/tt.t'
PREVIEW ON
```
#### 参照:

- [ロード変換オプション](#page-67-0) (62 ページ)
- [明示的なデータ変換](#page-68-0) (63 ページ)
- [カラム幅の問題](#page-72-0) (67 ページ)
- [日付と時刻のロードの高速化](#page-73-0) (68 ページ)
- ASCII [入力の変換](#page-74-0) (69 ページ)
- DATE [オプション](#page-76-0) (71 ページ)
- NULL [データ変換](#page-81-0) (76 ページ)

#### **DATETIME** 変換フォーマットの指定

DATETIME 入力のフォーマットを指定します。

使用するフォーマットを次のように指定します。

- 年は Y または y
- 月は M または m
- 日は D または d
- 時刻は H または h
- 分は N または n (コロンを区切り文字として使用する場合、mm も使用できる)

• 秒および 1 秒未満の秒数は S または s

| オプション              | 意味                                                                                                    |
|--------------------|----------------------------------------------------------------------------------------------------|
| hh<br><b>HH</b>    | 24 時間制で時間を示す。1 桁の時間は時間の前に 0 を付ける。たとえば、<br>午前1時は'01'となる。午前12時(深夜)を表す場合、'00'も有効な値であ<br>る。                |
| nn                 | 分を示す。1 桁の分は、分の前に 0 を付ける。たとえば、8 分は '08' とな<br>る。                                                        |
| $ss[$ .ssssss $]$  | 秒数と1秒未満の秒数を示す。                                                                                         |
| aa                 | 午前または午後を示す。                                                                                            |
| pp                 | 必要な場合にのみ、午後を示す(このオプションはバージョン12.0より前<br>の SAP Sybase IQ とは互換性がない。以前は「pp」と「aa」は同義であっ<br>た)。              |
| hh                 | SAP Sybase IQ は、分と秒をゼロとみなす。たとえば、入力した<br>DATETIME 値が「03」の場合、SAP Sybase IQ では、「03:00:00.0000」に<br>変換される。 |
| hh:nn または<br>hh:mm | SAP Sybase IQ は秒をゼロとみなす。たとえば、入力した時刻値が<br>「03:25」の場合、SAP Sybase IQ では「03:25:00.0000」に変換される。             |

フォーマット文字列の長さは入力カラム幅です。

DATETIME フォーマットのオプションの例には、時刻入力データと、DATETIME 変換オプションのフォーマットの指定方法が示されています。

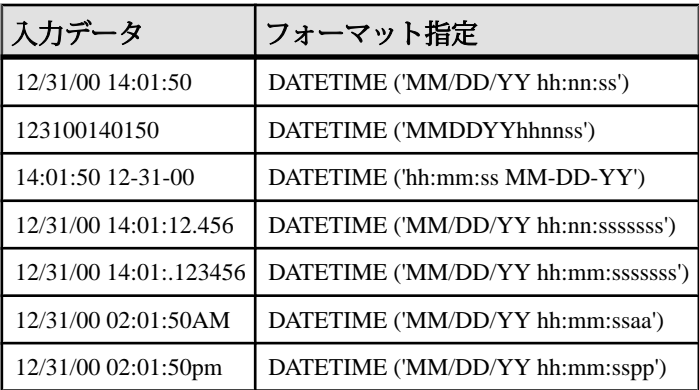

日付を指定する場合の一般的な規則は次のとおりです。

- 時刻要素の指定文字は、カッコと一重引用符または二重引用符で囲みます。
- 浮動小数点を含め、9 桁までの秒数を入力できるため、1 秒未満の秒数を指定 できます。入力とクエリでは、小数点の位置が変わるため、6 つまでの小数点

<span id="page-81-0"></span>位置を指定できます。ただし、SAPSybase IQ では、常に 2 桁の秒数と 6 桁の小 数点以下の数値のみが格納されます (ss.ssssss)。それ以上の小数点以下の数値 は指定できません。

- 区切り文字は、時間要素を区切るために使用します。ブランクを含むすべての 文字は、区切り文字として使用できます。例ではコロン (:) を使用しています。
- SAP Sybase IQ は、時、分、秒の数値のみを格納し、入力データの他の文字は 格納しません。ただし、時、分、秒を区切るためにコロンやブランクなどの他 の文字がデータに含まれる場合は、フォーマット指定の時刻部分にこれらの文 字の位置を指定し、SAP Sybase IQ がスキップできるようにします。
- 特定の値が午前または午後であることを示す場合は、入力データの特定の位置 に大文字または小文字の 'a' または 'p' を指定してください。SAP Sybase IQ が午 前または午後の指定を検索する場所を示すため、フォーマット指定の適切な場 所に小文字のみで 'aa' または 'pp' を指定します。'aa' は常に午前/午後を示すこと を指定し、'pp' は必要な場合にのみ午後であることを示すことを指定します。
- フォーマット指定には、入力のすべての文字と一致する文字を使用する必要が あります。'm' は分を表すために使用されているため、入力の 'm' と一致させる 目的では使用できません。
- 時刻セクションで時、分、または秒を指定しないと、SAP Sybase IQ はそれぞ れの値を 0 と見なします。

## **NULL** データ変換

SAP Sybase IQ カラムインデックスに挿入するときに入力データの特定の値を NULL に変換するには、**NULL** 変換オプションを使用します。

このオプションは、NULL 値が許可されているカラムで使用できます。すべての SAP Sybase IQ のデータ型に、この変換オプションを指定できます。

構文は次のとおりです。

NULL ({BLANKS | ZEROS | literal' ['literal']...})

各パラメータの意味は次のとおりです。

- BLANKS は、ブランクを NULL に変換することを示します。
- ZEROS は、バイナリゼロを NULL に変換することを示します。
- literal は、指定したリテラルをすべて NULL に変換することを示します。 指定したリテラルが入力ファイルの値と一致していると SAP Sybase IQ に認識 させるためには、先行ブランクおよび後続ブランクも含めて、両者が正確に一 致している必要があります。20 までのリテラル値をリストできます。

同じカラムに追加の変換オプションを指定することが必要な場合があります。た とえば、ASCII データを INT カラムに挿入し、バイナリフォーマットで格納し、

入力データのブランクを挿入時に NULL に変換する場合、**ASCII** 変換オプションを 使用して入力をバイナリに変換し、さらに **NULL** 変換オプションを使用してブラ ンクを NULL に変換します。

Windows での例を示します。

```
LOAD TABLE lineitem(
     l_orderkey NULL(ZEROS) ASCII(4),
    l<sup>p</sup>artkey ASCII(3),
     l_shipdate date('MM/DD/YY'),
    lsuppkey ascii(5),
FILLER(1))
FROM 'C:¥¥MILL1¥¥tt.t'
PREVIEW ON
```
#### 参照:

- [ロード変換オプション](#page-67-0) (62 ページ)
- [明示的なデータ変換](#page-68-0) (63 ページ)
- [カラム幅の問題](#page-72-0) (67 ページ)
- [日付と時刻のロードの高速化](#page-73-0) (68ページ)
- ASCII [入力の変換](#page-74-0) (69 ページ)
- DATE [オプション](#page-76-0) (71 ページ)
- DATETIME [変換オプション](#page-78-0) (73 ページ)

# <span id="page-84-0"></span>結果の丸めとトランケート

SAP Sybase IQ では、クエリまたは挿入時にデータ型を明示的または暗黙的に変換 する必要がある場合、結果は常にトランケートされます。

- データを明示的に低い位取りに変換する場合、SAP Sybase IQ は結果の値をト ランケートします。たとえば、位取り 4 に格納されているクエリのカラム値を 位取り 2 に **CAST** する場合は、2.4561 の値は 2.45 となります。
- SAP Sybase IQ は、挿入時に低い位取りに暗黙的に変換する場合は、データを テーブルに挿入する前に値をトランケートします。たとえば、データ型 NUMERIC(7,3) のテーブルからデータ型 DECIMAL(12,2) の別のテーブルへ 挿入する場合、2.456 の値は 2.45 となります。
- 算術演算結果の位取りが事前に定義された位取りより高くなった場合、SAP Sybase IQ は事前定義の位取りに合うように結果をトランケートします。

結果の値をトランケートではなく、丸める必要がある場合は、コマンドに **ROUND** 関数を使用します。ただし、挿入の場合、**ROUND** 関数をクエリ式の一部にのみ適 用できます。

数値データの最大精度は 126 です。

#### 結果の丸めとトランケート

# <span id="page-86-0"></span>対応する **Adaptive Server** データ型

SAP Sybase IQ データ型は、Adaptive Server データ型と互換性があります。

一般的な規則は次のとおりです。

- SAP Sybase IQ 文字列型は、いかなる Adaptive Server 文字列型でも受け入れま す。
- SAPSybase IQ 真数型は、いかなる AdaptiveServer 数値型でも受け入れます。た だし、SAP Sybase IQ データ型が、Adaptive Server データ型よりも少ないデータ しか格納できない場合は、値は NULL に変換されます (たとえば、基礎となる データベースからデータをテーブルに挿入する場合)。
- SAP Sybase IQ 日付/時刻型は、いかなる Adaptive Server 日付/時刻型でも受け入 れます。

## サポートされていない **Adaptive Server** データ型

サポートされていない Adaptive Server データ型もあります。

SAP Sybase IQ で現在サポートされていない Adaptive Server データ型は、次のとお りです。

- date
- text
- nchar, nvarchar
- unichar, univarchar, unitext
- text
- image
- unsigned smallint
- native Java data types
- XML data type

次の点に注意してください。

- SAP Sybase IQ は、バイナリラージオブジェクト (BLOB) データ型とキャラクタ ラージオブジェクト(CLOB)データ型を通じてAdaptive Serverのtextデータ型と image データ型をサポートします。
- SAP Sybase IQ では、Adaptive Server データ型の DATE、TEXT、UNSIGNED SMALLINT、NCHAR、NVARCHAR、UNICHAR、UNIVARCHAR、および UNITEXT をサポートしていませんが、**INSERT** 文の **LOCATION** 構文を使用する と、データ型が DATE、TEXT、UNSIGNED SMALLINT、NCHAR、NVARCHAR、

<span id="page-87-0"></span>UNICHAR、UNIVARCHAR、または UNITEXT の Adaptive Server データベースカ ラムからデータを挿入できます。

#### 参照:

- Adaptive Server のデータ型に対応するデータ型 (82 ページ)
- [データインポート時の変換エラー](#page-91-0) (86 ページ)

## **Adaptive Server** のデータ型に対応するデータ型

Adaptive Server 真数値型には、対応する SAP Sybase IQ データ型があります。

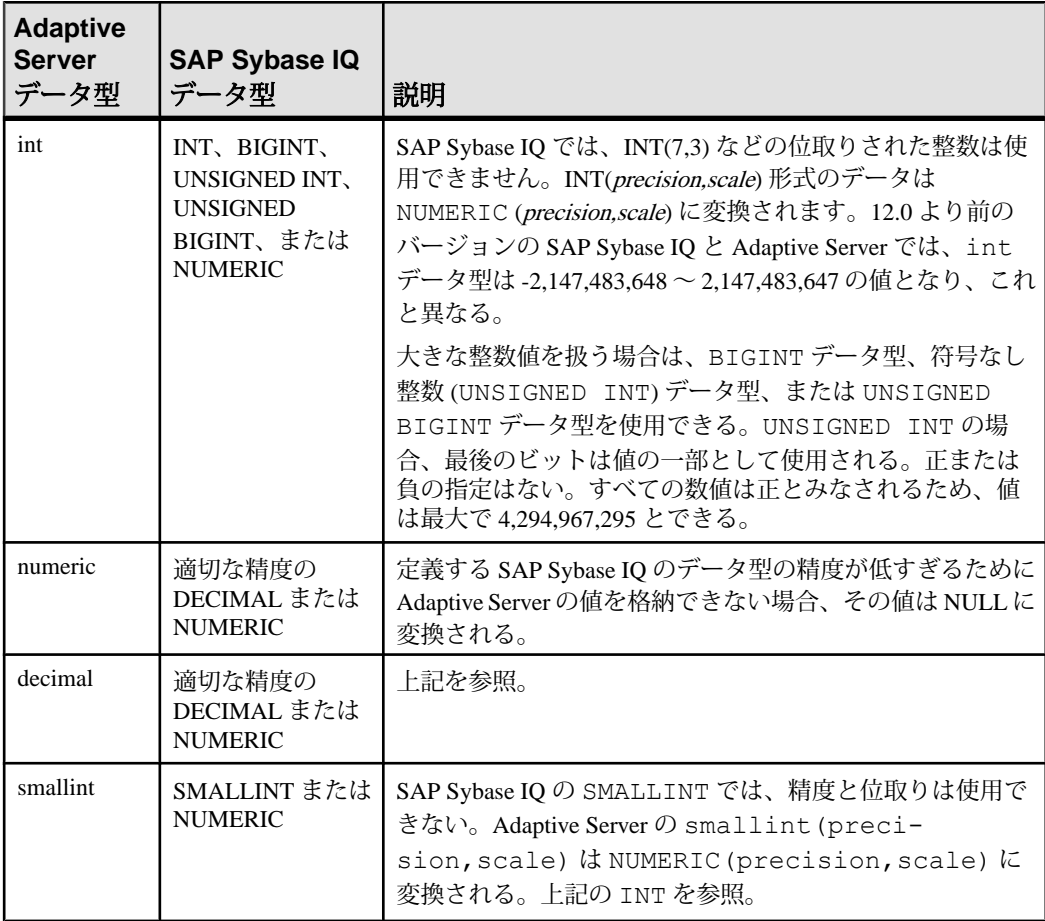

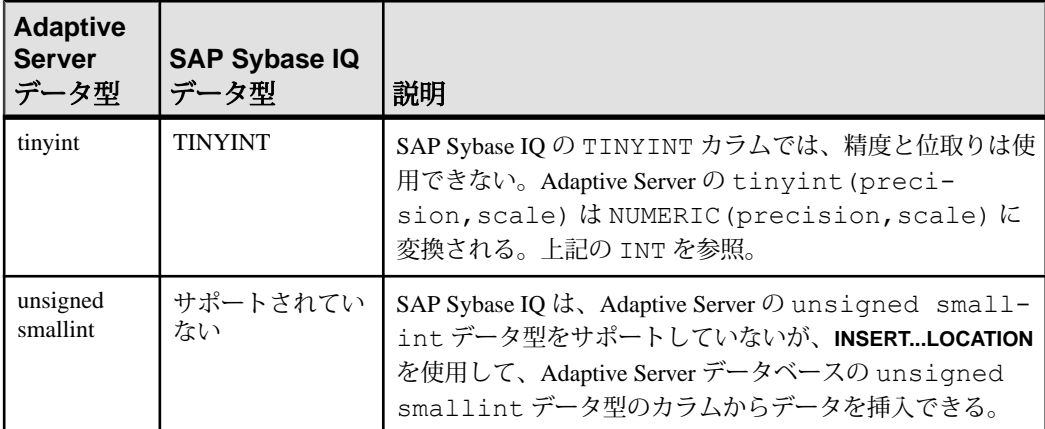

Adaptive Server 概数値データ型と、それに対応する SAP Sybase IQ のデータ型は次 のとおりです。

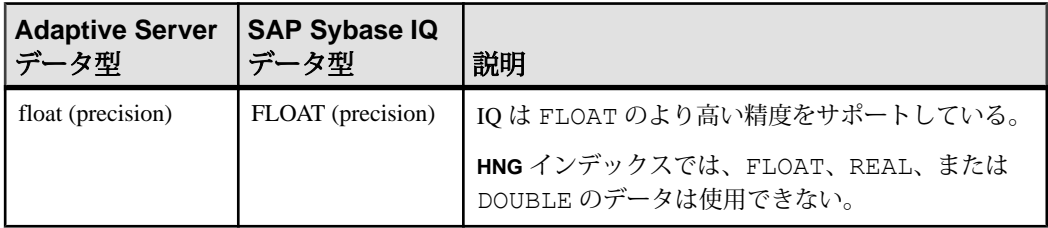

Adaptive Server の文字データ型と、それに対応する SAP Sybase IQ のデータ型は次 のとおりです。

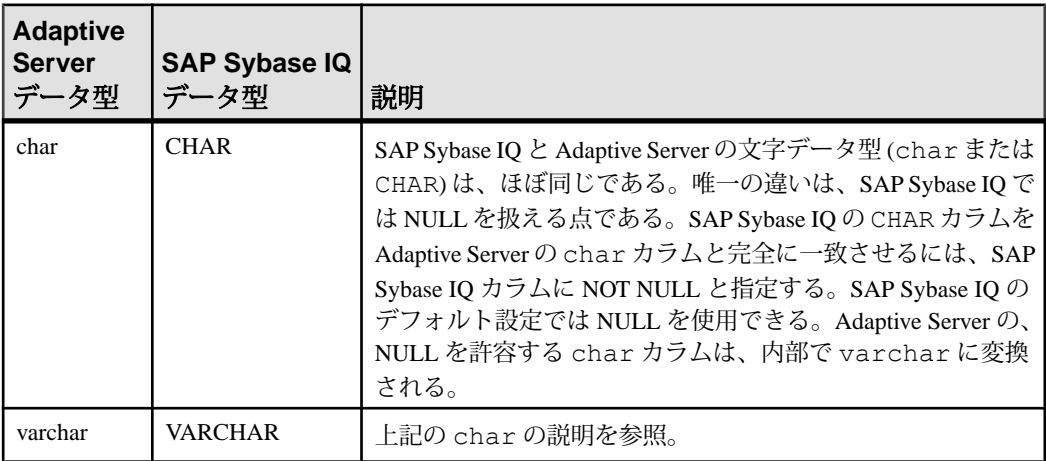

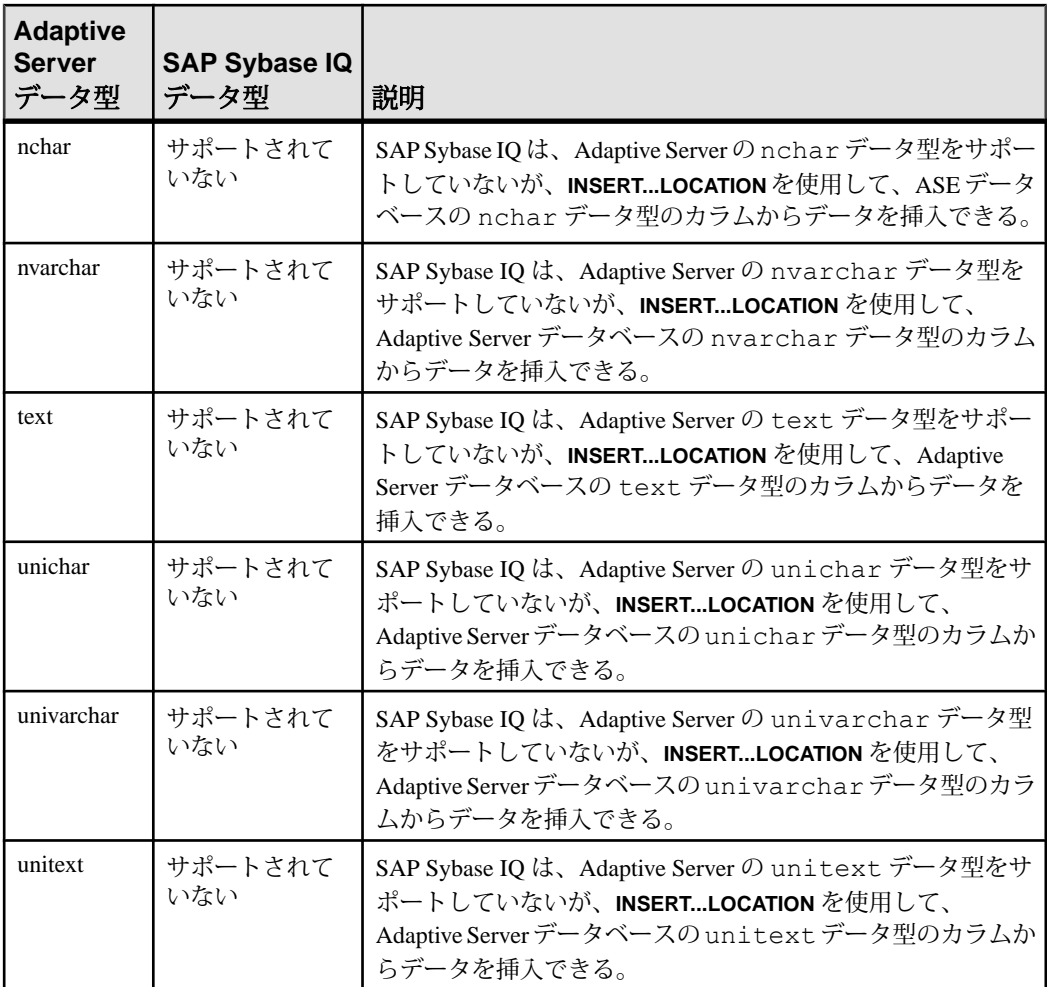

AdaptiveServer の money データ型と、それに対応する SAPSybase IQ のデータ型は 次のとおりです。

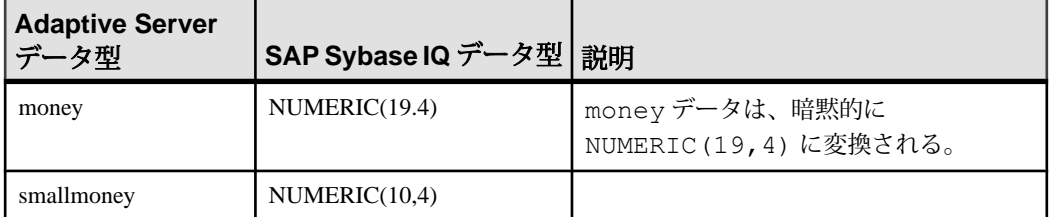

AdaptiveServer の DATE/TIME データ型と、それに対応する SAPSybase IQ のデー タ型は次のとおりです。

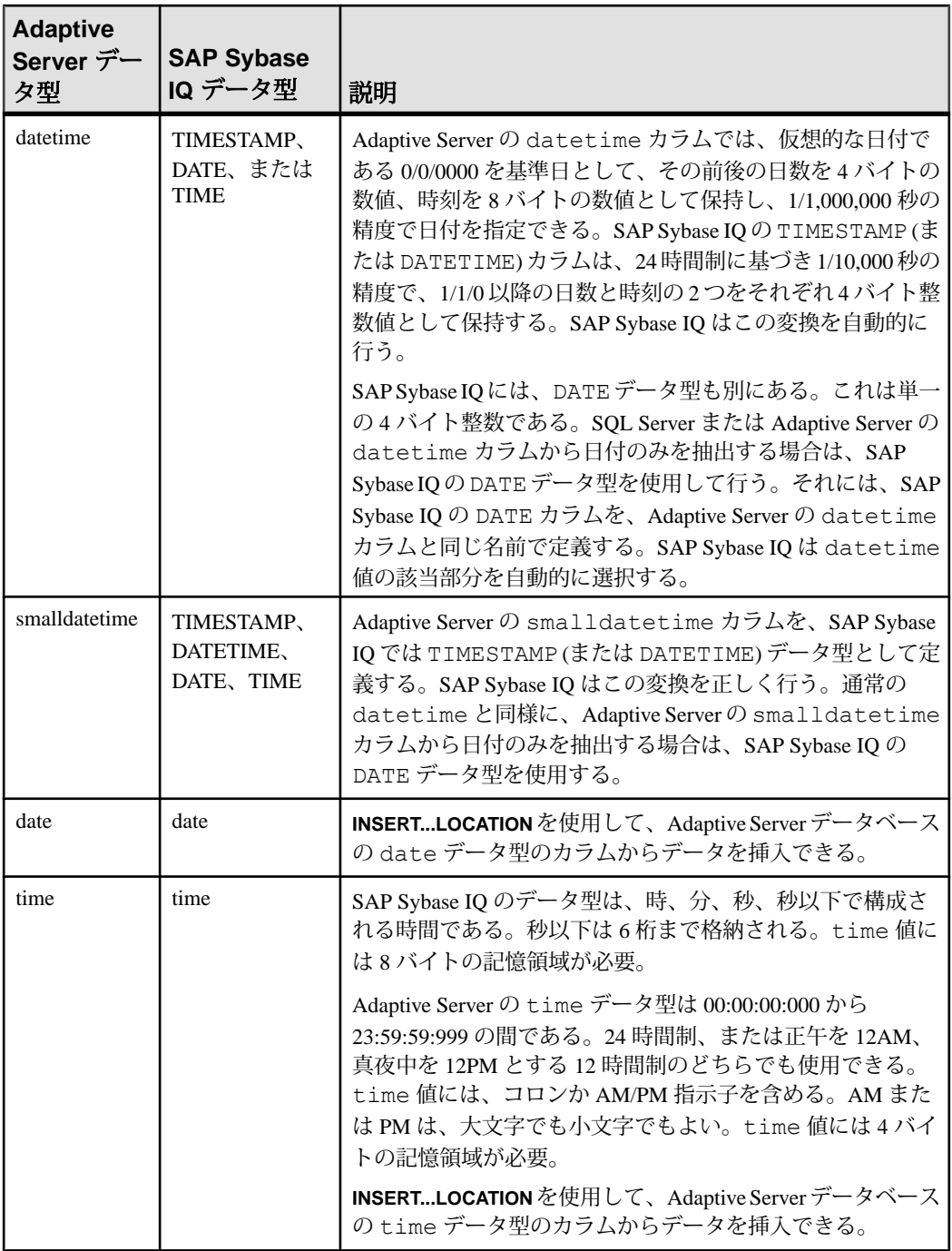

<span id="page-91-0"></span>Adaptive Server の binary データ型と、それに対応する SAP Sybase IQ のデータ型 は次のとおりです。

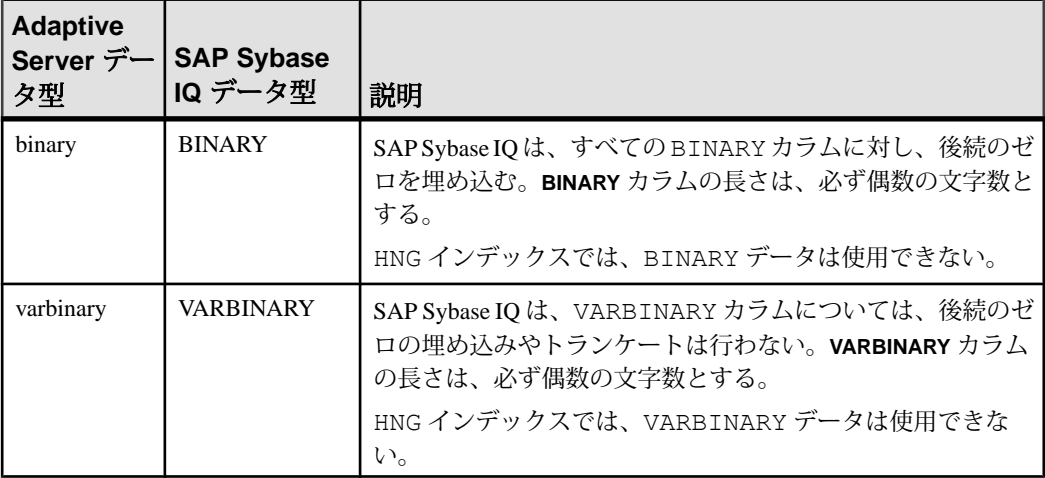

サポートされていない Adaptive Server データ型のカラムを省略します。

- nchar, nvarchar
- univar, univarchar
- unsigned smallint
- native Java data types

また、カスタムの Adaptive Server データ型も省略します。

#### 参照:

- [サポートされていない](#page-86-0) Adaptive Server データ型 (81 ページ)
- データインポート時の変換エラー (86 ページ)

## データインポート時の変換エラー

外部ソースからロードされたデータは、エラーを含む場合があります。

たとえば、無効な日付や数字が含まれている可能性があります。 **CONVERSION\_ERROR** データベースオプションを使用すると、変換エラーが NULL 値に変換されるため、それらのエラーを無視できます。

#### 参照:

- [サポートされていない](#page-86-0) Adaptive Server データ型 (81 ページ)
- Adaptive Server [のデータ型に対応するデータ型](#page-87-0) (82 ページ)

## <span id="page-92-0"></span>バルクロードのチューニング

データベースに大量のデータをロードする場合、時間がかかり、多くのディスク 領域が使用されます。チューニングを行うとパフォーマンスが向上します。

## データベースを定義するときのロードパフォーマンス

データベース定義、テーブル定義、およびインデックス定義はロードパフォーマ ンスに影響を与えます。

個別値

IQ UNIQUE は、カラムの予期されるカーディナリティを定義し、カラムをフラッ ト FP または NBitFP のどちらとしてロードするかを決定します。IQ UNIQUE(n) の 値を明示的に 0 に設定すると、カラムはフラット FP としてロードされます。IQ UNIOUE 制約のないカラムは、FP\_NBIT\_AUTOSIZE\_LIMIT オプションおよび FP\_NBIT\_LOOKUP\_MB オプションで定義された上限まで暗黙的に NBit として ロードされます。

- FP\_NBIT\_AUTOSIZE\_LIMIT は、NBit としてロードする、重複しない値の数を 制限します。
- FP\_NBIT\_LOOKUP\_MB は、NBit ディクショナリの合計サイズのスレッショル ドを設定します。
- FP\_NBIT\_ROLLOVER\_MAX\_MB は、NBit からフラット FP への暗黙的な NBit ロールオーバで使用するディクショナリサイズを設定します。
- FP\_NBIT\_ENFORCE\_LIMITS は、NBit ディクショナリのサイズ制限を強制しま す。このオプションはデフォルトで OFF になっています。

IQ UNIQUE を FP\_NBIT\_AUTOSIZE\_LIMIT 未満の <sup>n</sup> 値とともに使用する必要はあ りません。自動サイズ機能によって、カーディナリティが低いか中程度のカラム はすべて NBit としてサイズ決定されます。カラムをフラット FP としてロードす る場合や、重複しない値の数が FP\_NBIT\_AUTOSIZE\_LIMIT を超えるときにカラ ムを NBit としてロードする場合は、IQ UNIQUE を使用します。

インデックス

データをロードする前に必要なすべてのインデックスを作成します。データを ロードした後で新しいインデックスを追加できますが、すべてのインデックスを 一度にロードした方がロード操作がすばやく完了します。

#### 参照:

• [ロード時の環境の調整](#page-93-0) (88 ページ)

<span id="page-93-0"></span>• [ロード時のスレッド使用](#page-94-0) (89 ページ)

#### ロード時の環境の調整

データをロードするときにいくつかの要素を調整すると、ロードパフォーマンス が向上します。

- ASCII またはバイナリフォーマットで生データにアクセスし、特に数百以上の ローをロードするような場合、**LOAD TABLE** コマンドを使用します。**LOAD TABLE** コマンドを使用すると、最も速く挿入できます。
- フラットファイルからロードするときに、バイナリデータと文字データのいず れかを選択できる場合、バイナリデータを使用します。バイナリデータを使用 すると、変換処理が行われず、I/O が少なくなるためパフォーマンスが向上し ます。
- **LOAD TABLE** コマンドオプションを適切に設定します。無視された整合性制約 違反をロギングする場合は、**LOAD TABLE IGNORE CONSTRAINT** オプションの limit を 0 以外の値に設定します。ロギングする違反の数が多すぎると、ロード のパフォーマンスに影響します。
- データファイルとデータベースファイルを別々の物理ディスクドライブに置く と、ロード中のディスクヘッドの動きを削減できます。
- 起動パラメータを変更してラージメモリとキャッシュのサイズを増やします。 ロードのために十分なメモリを確保することは、パフォーマンスを向上させる ための重要な要素です。シンプレックスサーバでは、ラージメモリ所要量は利 用可能な総メモリの 3 分の 1 です。IQ のメインストアとテンポラリストアに十 分なメモリを確保するために、起動パラメータ **–iqlm**、**–iqtc**、および **–iqmc** の 値をそれぞれ、利用可能な総メモリの 3 分の 1 の量に設定してください。 マルチプレックスサーバの場合、ラージメモリ所要量は、ロード操作を処理す るノードによって決定されます。コーディネータまたはライタノードで、ラー ジメモリオプションの値をロードに適したレベルまで増やしてください。リー ダロードの場合、クエリ操作に必要なメモリは大幅に削減されます。
- ロック競合を避けるために、データベースまたはサーバのバッファパーティ ションの程度を調整します。CPU 数に基づくバッファパーティションはデフォ ルトで有効になっており、**-iqpartition** サーバコマンドラインオプションか **Cache\_Partitions** データベースオプションを設定することで調整できます。
- 混雑していない時間帯に、主要な更新をスケジュールしてください。更新中に 数多くのユーザがテーブルを照会できますが、このためには CPU サイクル、 ディスク領域、メモリが必要となります。これらのリソースによって挿入の処 理速度が上がります。
- **INSERT** 文を使用している場合は、可能であれば、サーバと同じマシン上で Interactive SQL またはクライアントアプリケーションを実行します。ネット ワークを介してデータをロードすると、通信のために余分な負荷がかかりま

<span id="page-94-0"></span>す。新しいデータをロードする場合は、混雑している時間帯を避けてくださ い。

**INSERT...LOCATION** を使用して、リモートの Adaptive Server Enterprise データ ベースから大量のテキストまたはバルクデータをネットワーク経由でロードし ている場合は、**LOCATION** 句の PACKETSIZE パラメータを使用して TDS パケッ トサイズを大きくします。この変更により、ロードパフォーマンスが大きく向 上することがあります。

#### 参照:

- [データベースを定義するときのロードパフォーマンス](#page-92-0) (87 ページ)
- ロード時のスレッド使用 (89 ページ)

### ロード時のスレッド使用

SAP Sybase IQ は、可能なときにはマルチスレッドを使用してロードパフォーマン スを向上させます。

ロード/挿入は、コアの要求に応じて、すべてのコア (各コアに割り当てる作業の 可用性と十分なリソースに依存) を使用し、割り当てられた作業を完了しようとし ます。ロード/挿入中の任意の時点で使用されるコアの数は、マシンのワークロー ド、利用可能なリソース、コアに割り当てることができる作業の可用性によって 変化します。

次の場合、ロードは部分的に並列実行されます。

- 完全な並列処理を実行するためにロードに割り付けるサーバスレッドが不足し ている場合
- 接続ごとやチームごとに、完全に並列実行するために必要なスレッドが不足し ている場合
- ロードが部分幅ロードである場合、つまりテーブルには <sup>x</sup> カラムあるのに、 ロードでは <sup>x</sup> カラムより少ない値を指定している場合

上記の条件のいずれかを満たす場合に、次のタイプのロードが並列実行されます。

- BINARY ロード (FORMAT BINARY)
- ASCII 固定幅ロード
- FORMAT BCP ロード
- ROW DELIMITED BY および DELIMITED BY と FORMAT ASCII、FORMAT BINARY、または FORMAT BCP を含むロード

参照:

• [データベースを定義するときのロードパフォーマンス](#page-92-0) (87 ページ)

バルクロードのチューニング

• [ロード時の環境の調整](#page-93-0) (88 ページ)

## <span id="page-96-0"></span>テーブルローの変更

1 つまたは複数のローを更新するには、**UPDATE** 文を使用します。新しいデータ は、ユーザが指定する定数や式、または他のテーブルから取得するデータです。 すべてのデータ修正文と同様に、一度に 1 つのテーブルまたはビュー内のデータ しか更新できません。

**UPDATE** 文が整合性制約に違反すると、更新は行われずにエラーメッセージが表 示されます。たとえば、追加された値の 1 つが誤ったデータ型であったり、カラ ムやデータ型のいずれかに定義された制約に違反した場合には、更新は実行され ません。

UPDATE 構文の簡略バージョンは次のとおりです。

```
UPDATE table-name
SET column_name = expression
WHERE search-condition
```
#### 例

Newton Ent. 社 (デモデータベースの Customers テーブル内の会社) が Einstein, Inc. に 吸収される場合は、次のような文を使用して会社名を更新できます。

```
UPDATE Customers
SET company name = 'Einstein, Inc.'
WHERE company name = 'Newton Ent.'
```
**WHERE** 句で条件を使用できます。入力された会社名が不明の場合、次のような文 を使用して会社名に Newton と付くデータに更新を試みます。

UPDATE Customers SET company name = 'Einstein, Inc.' WHERE company name LIKE 'Newton%'

探索条件は更新されるカラムを参照する必要はありません。Newton Ent. の会社 ID は 109 です。ID 値はテーブルのプライマリキーなので、次の文を使用して正しい ローを確実に更新できます。

```
UPDATE Customers
SET company name = 'Einstein, Inc.'
WHERE id = \overline{1}09
```
SET 句

**SET** 句は、更新されるカラムとその新しい値を指定します。**WHERE** 句で更新され るローを指定します。**WHERE** 句がない場合、指定されたすべてのローのカラムが **SET** 句の値によって更新されます。

**SET** 句では、データ型が正しければどんな式でも使用できます。

#### **WHERE** 句

**WHERE** 句で更新されるローを指定します。たとえば、次の文は "One Size Fits All Tee Shirt" を "Extra Large Tee Shirt" に書き換えます。

UPDATE Products SET size = 'Extra Large' WHERE name = 'Tee Shirt' AND size = 'One Size Fits All'

FROM 句

**FROM** 句を使用して、1 つ以上のテーブルから更新するテーブルにデータを引き出 せます。また、**FROM** 句は、更新するローを制御する選択条件を他方のテーブル に対して適用するために使用することもできます。

# <span id="page-98-0"></span>データ削除の方法

データを削除するには、**DELETE** 文、**DROP TABLE** 文、**TRUNCATE TABLE** 文を使用 します。

データベースからデータを削除するには、次のようにします。

- 指定した基準を満たすすべてのローをテーブルから削除するには、**DELETE** 文 を使用する。
- すべてのデータのローを含むテーブル全体を削除するには、**DROP TABLE** 文を 使用する。
- テーブル定義は削除しないでテーブルからすべてのローを削除するには、 **TRUNCATE TABLE** 文を使用する。

削除用の領域

**DELETE** 文または **TRUNCATE TABLE** 文を使用する場合、SAP Sybase IQ がデータ ページのバージョンを格納する方法によっては、データベースに領域を追加する 必要が生じることがあります。

**DROP TABLE** を使用する場合は、追加のバージョンページは必要ないため、領域 を追加する必要はありません。

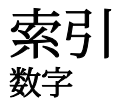

2000 年 変換オプション [72](#page-77-0)

### **A**

Adaptive Server text データと image データの挿入 [47](#page-52-0) unichar データ型 [82](#page-87-0) unitext データ型 [82](#page-87-0) univarchar データ型 [82](#page-87-0) データの挿入 [47](#page-52-0) ASCII データ抽出 [12](#page-17-0) データフォーマット [8](#page-13-0) 変換オプション [62](#page-67-0) 挿入時の変換 [69](#page-74-0) 変換のパフォーマンス [68](#page-73-0)

#### **B**

BINARY ロード形式 LOAD TABLE [35](#page-40-0) データファイル [35](#page-40-0) BIT データ 変換 [63](#page-68-0) BLOB データ [47](#page-52-0)

## **C**

CHAR データ 長さ 0 のセルの置換 [71](#page-76-0) CLOB データ [47](#page-52-0) CONVERSION\_ERROR データベース オプショ  $\geq$  [86](#page-91-0) CS\_TEXT\_TYPE [47](#page-52-0)

### **D**

DATE データ型 ロードの最適化 [68](#page-73-0)

変換フォーマットの指定 [72](#page-77-0) DATETIME 変換オプション [62](#page-67-0) ロード変換オプション [73](#page-78-0) DATETIME データ型 [73](#page-78-0) ロードの最適化 [68](#page-73-0) 変換フォーマット [74](#page-79-0) DATE オプション [62](#page-67-0), [71](#page-76-0) DATE フォーマット 2 桁の日付の変換 [72](#page-77-0) dbisql 出力フォーマットの指定 [8](#page-13-0) 対話的なデータの挿入 [51](#page-56-0) DELIMITED BY オプション [25](#page-30-0)

## **F**

FROM 句 UPDATE 文 [91](#page-96-0)

## **I**

INSERT LOCATION 文 [47](#page-52-0) INSERT 文 VALUES オプション [45](#page-50-0) インクリメンタル [46](#page-51-0) パフォーマンス [46](#page-51-0) 説明 [45](#page-50-0) 分割されたテーブル [28](#page-33-0) Interactive SQL 出力フォーマット [8](#page-13-0) iq\_bcp LOAD TABLE USING FILE に置換 [27](#page-32-0) 廃止 [27](#page-32-0)

#### **L**

LOAD TABLE BINARY [35](#page-40-0) LOAD TABLE 文 QUOTES オプションの例 [25](#page-30-0) QUOTES キーワード [25](#page-30-0)

#### 索引

STRIP キーワード [25](#page-30-0) USING CLIENT FILE [27](#page-32-0) USING FILE 句 [27](#page-32-0) バイナリフォーマット [35](#page-40-0) バイナリフォーマットデータファイル [35](#page-40-0) パフォーマンス [68](#page-73-0) 整合性制約 [30](#page-35-0) 説明 [23](#page-28-0) 分割されたテーブル [28](#page-33-0) LOAD TABLE 内 [73](#page-78-0) LOB [47](#page-52-0)

#### **M**

MESSAGE LOG 内容 [31](#page-36-0) 例 [33](#page-38-0)

#### **N**

NEAREST\_CENTURY オプション [72](#page-77-0) NULL [73](#page-78-0) NULL への変換 [76](#page-81-0) 挿入 [45](#page-50-0) 変換オプション [62,](#page-67-0) [76](#page-81-0) NULLS オプション dbisql [11](#page-16-0) NULL 値 出力 [11](#page-16-0)

### **P**

PIPE\_NOT\_CONNECTED エラー [23](#page-28-0)

### **Q**

**OUOTES** LOAD TABLE キーワード [25](#page-30-0)

### **R**

REAL データ型 対応する Adaptive Server と SAP Sybase IQ データ [82](#page-87-0) ROW LOG 内容 [32](#page-37-0)

例 [33](#page-38-0)

## **S**

SAP Sybase IQ 対応するデータ型 Adaptive Server [81](#page-86-0) SELECT 文 デリミタ [47](#page-52-0) SET 句 UPDATE 文 [91](#page-96-0) START ROW ID オプション INSERT 文 [46](#page-51-0) **STRIP** LOAD TABLE キーワード [25](#page-30-0)

## **T**

TEMP\_EXTRACT\_NULL\_AS\_EMPTY [12](#page-17-0) TEMP\_EXTRACT\_NULL\_AS\_ZERO [12](#page-17-0) TIME データ型 ロードの最適化 [68](#page-73-0)

## **U**

unichar Adaptive Server データ型 [82](#page-87-0) unitext Adaptive Server データ型 [82](#page-87-0) univarchar Adaptive Server データ型 [82](#page-87-0) UPDATE 文 ジョイン操作を使用 [91](#page-96-0) 使用 [91](#page-96-0)

### **V**

VALUES オプション INSERT 文 [45](#page-50-0) VARCHAR データ 長さ 0 のセルの置換 [71](#page-76-0)

#### **W**

WHERE 句 UPDATE 文 [91](#page-96-0)

## <span id="page-102-0"></span>あ

値 丸め [79](#page-84-0)

## え

エラー データ変換 [86](#page-91-0) エラーメッセージ PIPE\_NOT\_CONNECTED [23](#page-28-0) ファイルへのリダイレクト [11](#page-16-0)

## お

オプション値 トランケーション [12](#page-17-0)

### か

カラムデリミタ ロード形式オプション [25](#page-30-0) カラム、ロード時に設定される [73](#page-78-0) カラム幅 挿入の問題 [67](#page-72-0)

## く

クライアント 直接のデータロード [27](#page-32-0)

## こ

後続ブランク 削除 [20](#page-25-0)

## し

時刻データ型 対応する Adaptive Server と SAP Sybase IQ データ [82](#page-87-0) ジョイン 使用した更新 [91](#page-96-0)

## す

スレッド ロード時の使用 [89](#page-94-0)

### せ

整数データ型 対応する Adaptive Server と SAP Sybase IQ [82](#page-87-0) ゼロ NULL への変換 [76](#page-81-0)

## そ

挿入変換オプション [62](#page-67-0)

### つ

通貨データ型 [82](#page-87-0)

## て

データ インポート [7](#page-12-0) エクスポート [7,](#page-12-0) [11](#page-16-0) クライアント [27](#page-32-0) データの入出力フォーマット [8](#page-13-0) ロード [7](#page-12-0) 削除 [93](#page-98-0) 抽出 [12](#page-17-0) データのインポート Adaptive Server Enterprise から [47](#page-52-0) LOAD TABLE  $\overline{\chi}$  [23](#page-28-0) バージョン 12 より前の IQ データベース [47](#page-52-0) 変換エラー [86](#page-91-0) データのエクスポート 概要 [7](#page-12-0) 説明 [11](#page-16-0) データのバルクロード クライアントデータ [27](#page-32-0) データのロード Adaptive Server Enterprise データ [47](#page-52-0) ASCII 変換オプション [69](#page-74-0) クライアントデータ [27](#page-32-0) 名前付きパイプ [23](#page-28-0) ファイル指定 [23](#page-28-0) フォーマットオプション [25](#page-30-0) ラージオブジェクト [47](#page-52-0)

概要 [7](#page-12-0) 制約違反のロギング [29](#page-34-0) 整合性制約違反 [29](#page-34-0) 必要な権限 [9](#page-14-0) 変換エラー [86](#page-91-0) 変換オプション [62](#page-67-0) データの修正 パーミッション [9](#page-14-0) データの挿入 「挿入」参照 [62](#page-67-0) データの抽出 オプション [12](#page-17-0) オプションリスト [12](#page-17-0) 説明 [12](#page-17-0) データ型 FLOAT [82](#page-87-0) integer [82](#page-87-0) REAL [82](#page-87-0) Adaptive Server unichar [82](#page-87-0) Adaptive Server unitext [82](#page-87-0) Adaptive Server univarchar [82](#page-87-0) 通貨 [82](#page-87-0) 対応する SAP Sybase IQ および Adaptive Server [81](#page-86-0) 変換 [61,](#page-66-0) [79](#page-84-0) 変換 between Adaptive Server と SAP Sybase IQ [81](#page-86-0) 文字 [82](#page-87-0) ロード時の変換 [62](#page-67-0) データ抽出 ASCII [12](#page-17-0) アクセスの制御 [12](#page-17-0) オプション [12](#page-17-0) オプションリスト [12](#page-17-0) バイナリ [12](#page-17-0) バイナリ/スワップ [12](#page-17-0) 説明 [12](#page-17-0) テーブル ロード [23](#page-28-0) デリミタ SELECT 文 [47](#page-52-0) と トランケートされた結果 [79](#page-84-0) な 名前付きパイプ [23](#page-28-0)

### は

```
バイナリ
  データ抽出 12
パフォーマンス
  挿入 46
  フラットファイルからのロード 62
バルクロード, チューニング
  INSERT \forall 28
  LOAD TABLE 28
  インデックス 87
  環境 88
  個別値 87
  スレッド 89
  パフォーマンス 87
  分割されたテーブル 28
  マルチスレッド 89
バルクロードのチューニング
  INSERT 文 28
  LOAD TABLE 28
  インデックス 87
  環境 88
  個別値 87
  スレッド 89
  チューニング 87
  パフォーマンス 87
  分割されたテーブル 28
  マルチスレッド 89
```
## ひ

日付データ型 対応する Adaptive Server と SAP Sybase IQ データ [82](#page-87-0)

## ふ

```
ファイル
  出力のリダイレクト 11, 12
プライマリキー
  データの挿入 57
フラットファイル
  ロード元 23
  ロード変換オプション 62
```
ブランク NULL への変換 [76](#page-81-0) 後続ブランクの削除 [20](#page-25-0)

#### へ

変換オプション DATE [71](#page-76-0) DATE フォーマットの指定 [72](#page-77-0) DATETIME [73,](#page-78-0) [74](#page-79-0) パフォーマンス [68](#page-73-0) フラットファイルロード [62](#page-67-0) 長さ 0 のセルの置換 [71](#page-76-0)

#### ま

マルチスレッド ロード時 [89](#page-94-0)

#### め

```
メッセージ
  ファイルへのリダイレクト 11
メモリ
  キャッシュメモリ 88
  シンプレックスサーバ 88
  マルチプレックスノード 88
  ラージメモリ 88
```
## も

```
文字データ型
    Adaptive Server unichar 82
    Adaptive Server unitext 82
    Adaptive Server univarchar 82
    対応する Adaptive Server と SAP Sybase IQ
            データ 82
```
### ゆ

ユーティリティプログラム 廃止された iq\_bcp [27](#page-32-0)

## ら

ラージオブジェクトデータ [47](#page-52-0) ラージメモリ キャッシュサイズ [88](#page-93-0) 所要量 [88](#page-93-0) シンプレックスサーバ [88](#page-93-0) マルチプレックスノード [88](#page-93-0)

## り

```
リダイレクト
  ファイルへの出力 11, 12
リモートデータ
  バルクロード 27
  ロード 27
リモートデータアクセス
  プロキシテーブル 47
```
## ろ

ロード スレッド使用 [89](#page-94-0) パフォーマンス [87](#page-92-0) バルクロード [87](#page-92-0) ロードオプション [25](#page-30-0) ロードの最適化 [68](#page-73-0) ロードメモリ キャッシュメモリ [88](#page-93-0) シンプレックスサーバ [88](#page-93-0) マルチプレックスノード [88](#page-93-0) ラージメモリ [88](#page-93-0) ロード変換 次を参照: [変換オプション](#page-102-0)